# Министерство сельского хозяйства Российской Федерации федеральное государственное бюджетное образовательное учреждение высшего образования

"Вятский государственный агротехнологический университет"

**XOS WE CONNE УТВЕРЖДАЮ** Декай экономического факультета Экономический Факультет Т.Б. Шиврина  $\frac{1}{2}$  ма $\frac{2}{3}$  декабря 2021 г.

# Информатика

# рабочая программа дисциплины (модуля)

Закреплена за кафедрой

# информационных технологий и статистики

Учебный план

Специальность 38.05.01 Экономическая безопасность Специализация "Экономическая безопасность хозяйствующего субъекта"

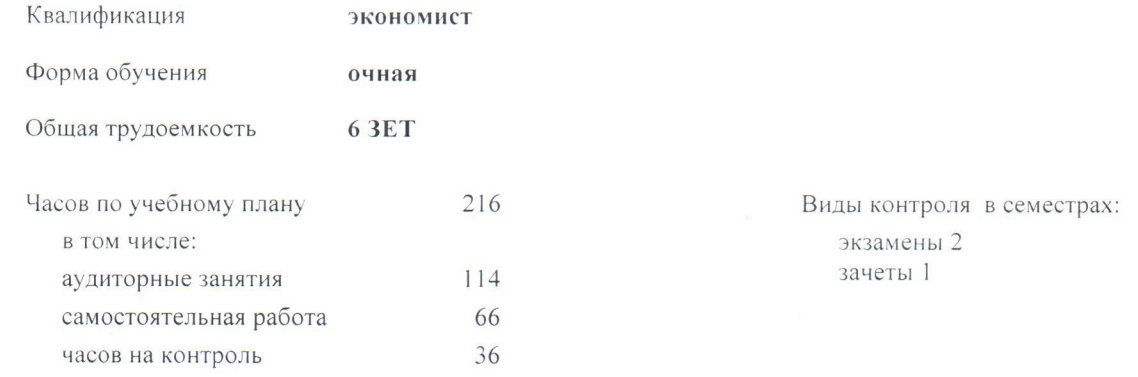

#### Распределение часов дисциплины по семестрам

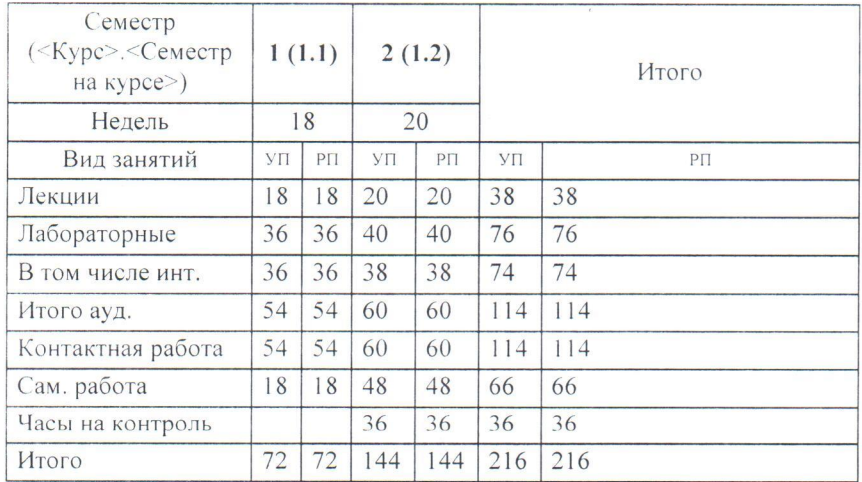

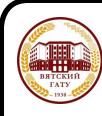

#### ДОКУМЕНТ ПОДПИСАН ЭЛЕКТРОННОЙ ПОДПИСЬЮ

Сертификат: 4285BD6BEB8900E0BFFD5A2C6C4531B6 Владелец: Симбирских Елена Сергеевна Действителен: с 25.05.2023 до 17.08.2024

#### Программу составил(и):

к.п.н, доцент кафедры информационных технологий и статистики, Дьячков Валерий Павлович

#### Рецензент(ы):

к.э.н., доцент кафедры информационных технологий и статистики, Гришина Блена Николаевна

Рабочая программа дисциплины

#### Информатика

разработана в соответствии с ФГОС:

Федеральный государственный образовательный стандарт высшего образования - специалитет по специальности 38.05.01 Экономическая безопасность (приказ Минобрнауки России от 14.04.2021 г. № 293)

составлена на основании Учебного плана:

Специальность 38.05.01 Экономическая безопасность Специализация "Экономическая безопасность хозяйствующего субъекта"

одобренного и утвержденного Ученым советом университета от 27.12.2021 протокол № 12.

Рабочая программа дисциплины рассмотрена и одобрена учебно-методической комиссией

экономического факультета

Протокол № ЭДе от "27" декабря 2021 г.

Рабочая программа дисциплины рассмотрена и одобрена на заседании кафедры

информационных технологий и статистики

Протокол № 6 $/27$ " декабря 2021 г.<br>Зав. кафедрой <u>Серед</u> к.э.н., доцент Козлова Лариса Алексеевна

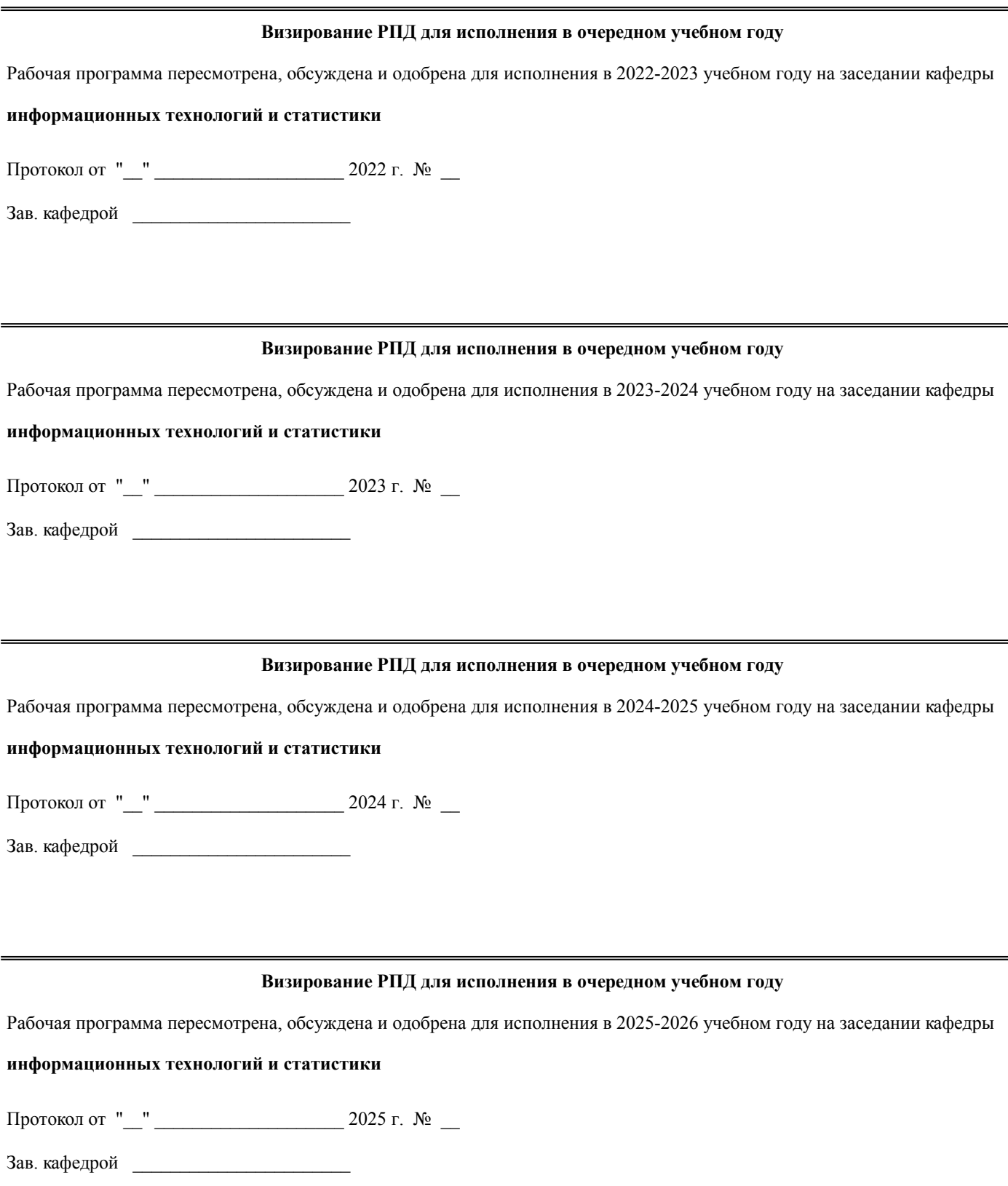

# **1. ЦЕЛЬ (ЦЕЛИ) ОСВОЕНИЯ ДИСЦИПЛИНЫ**

1.1 подготовка обучающихся к эффективному использованию современных компьютерных и телекоммуникационных средств и технологий для решения прикладных экономических задач в процессе обучения и в будущей профессиональной деятельности.

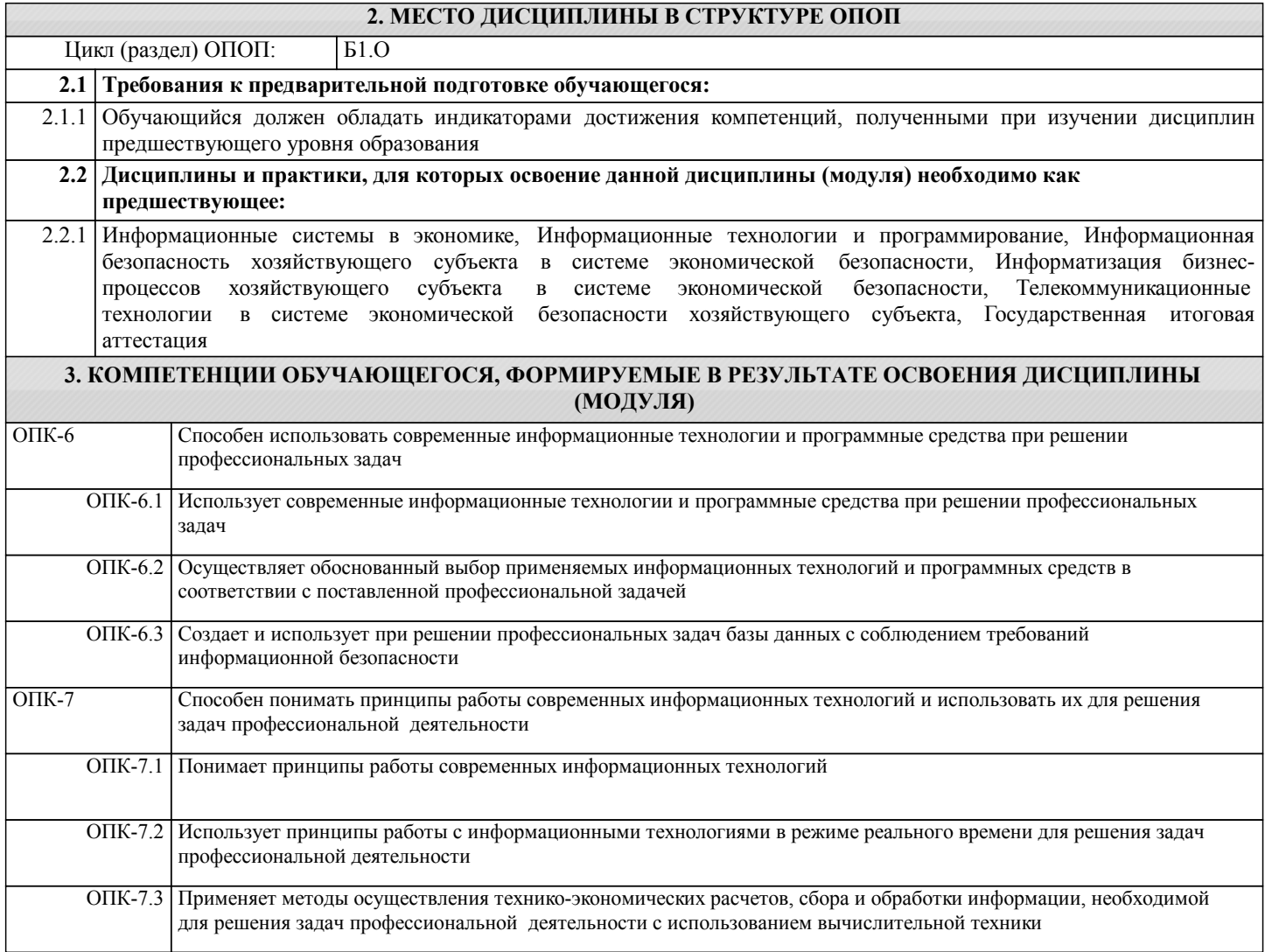

### **В результате освоения дисциплины обучающийся должен**

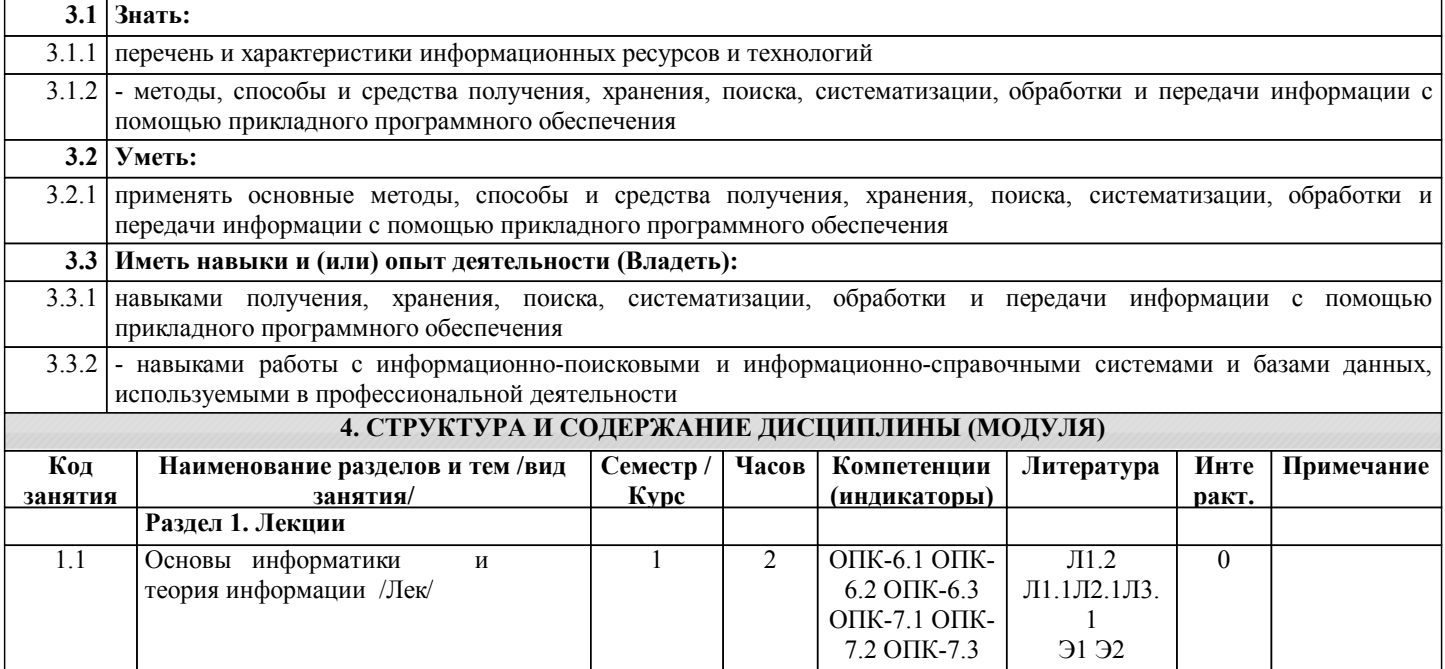

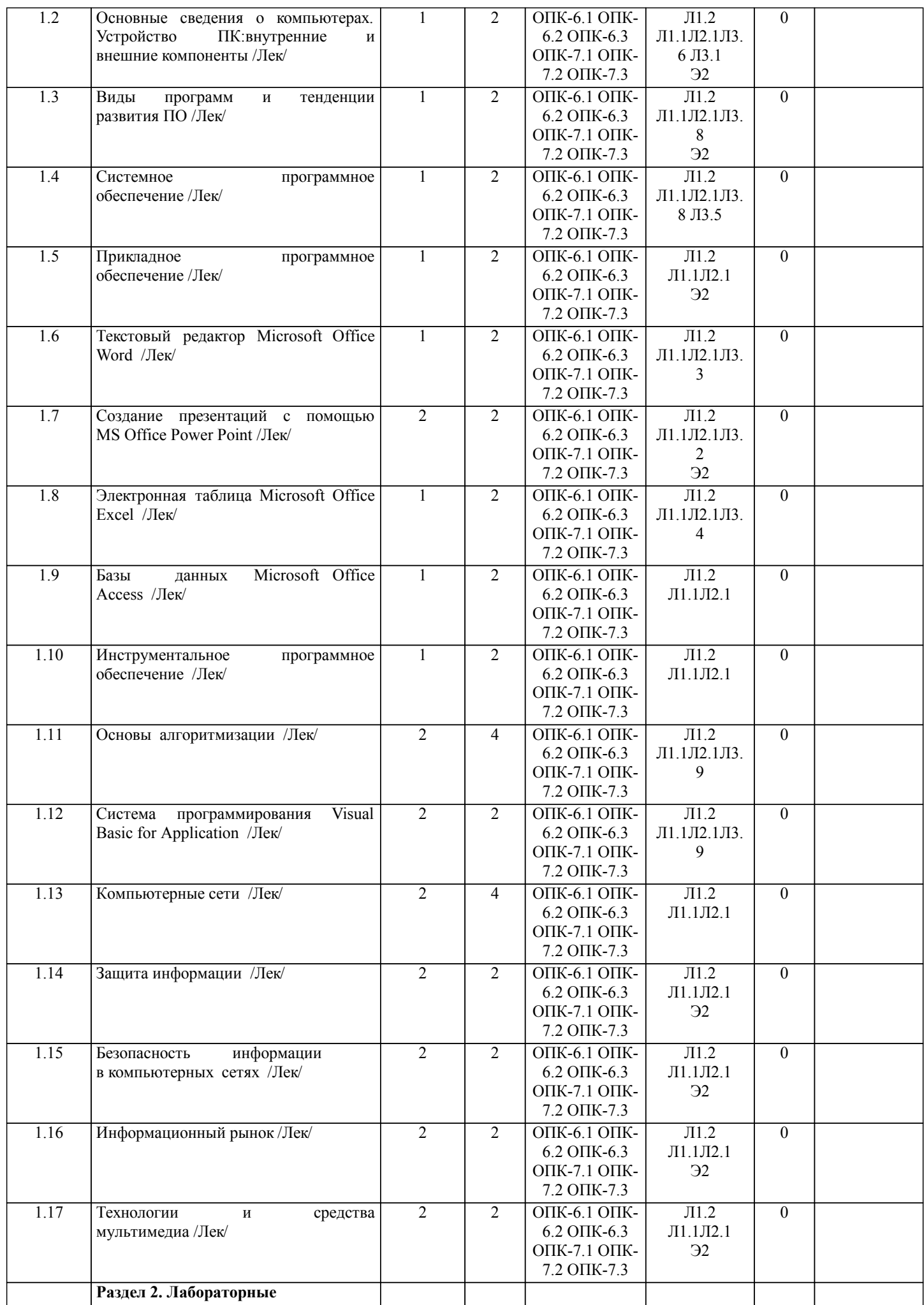

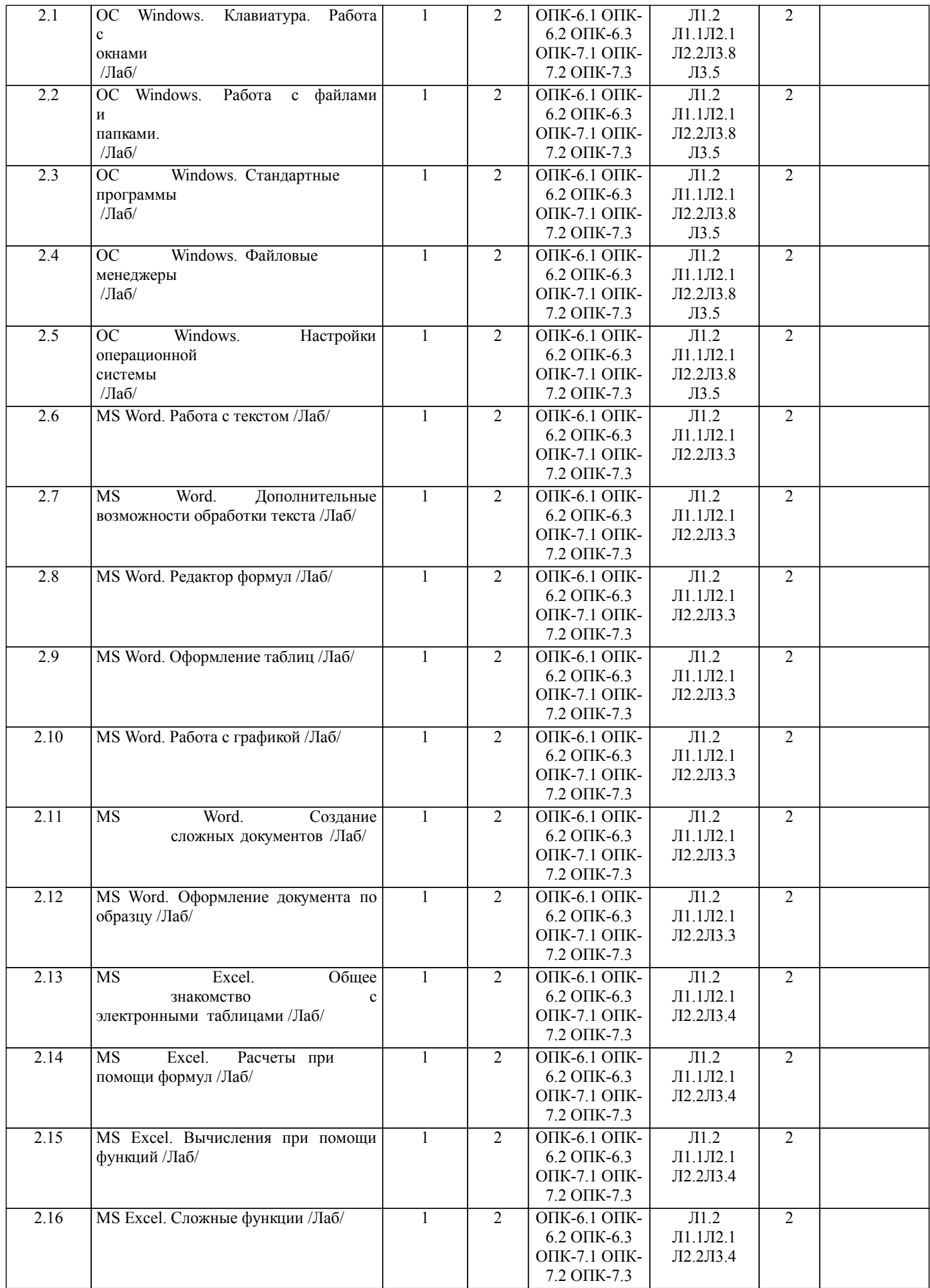

стр. 6

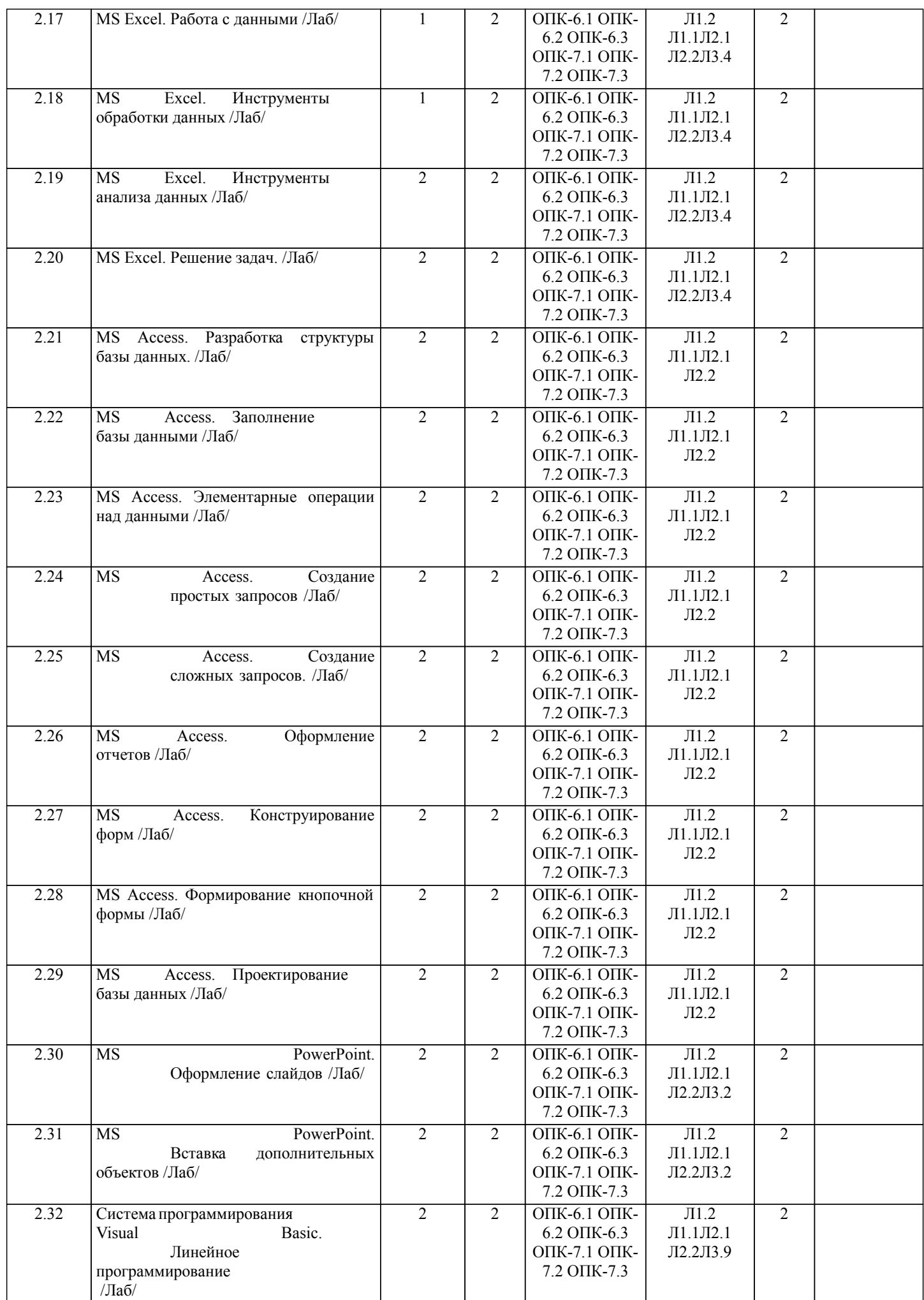

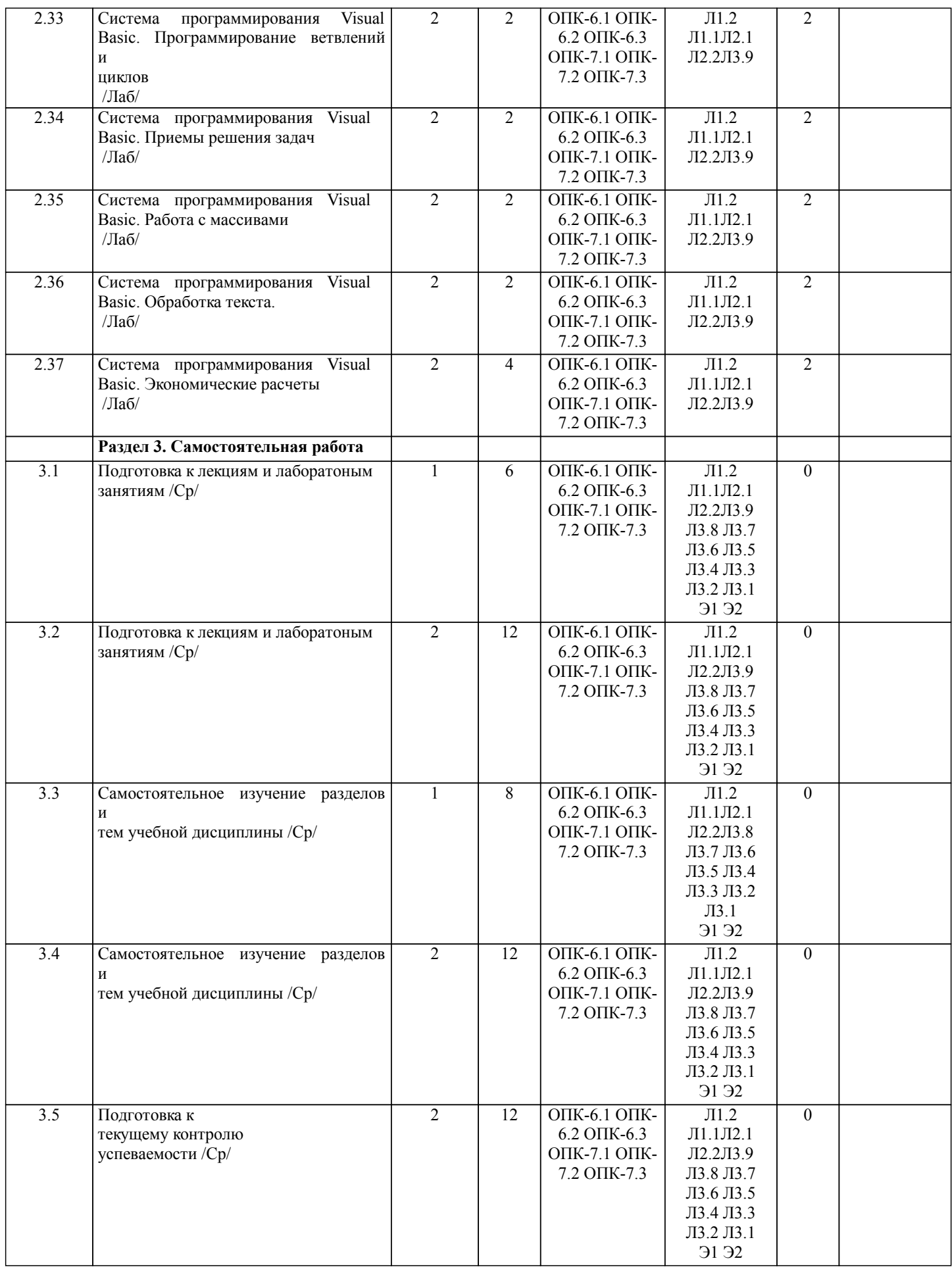

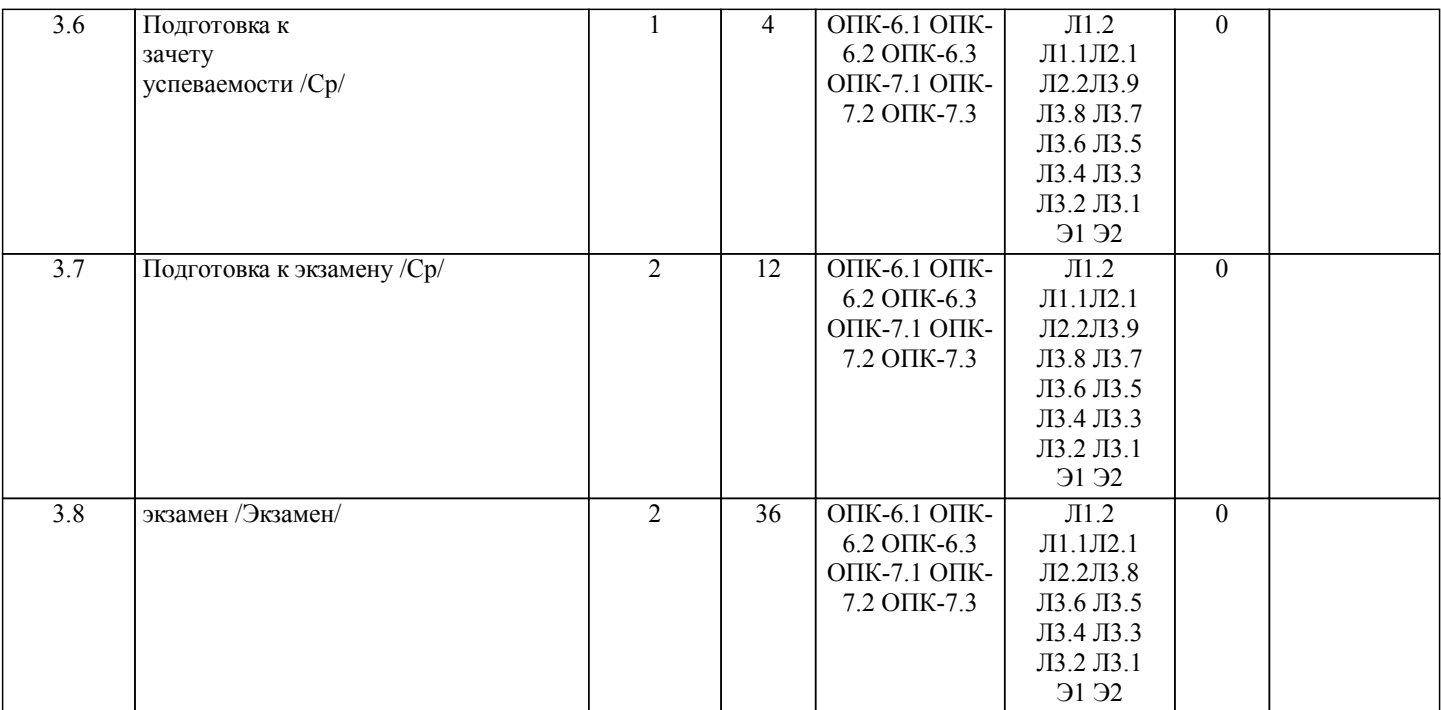

# **5. ФОНД ОЦЕНОЧНЫХ СРЕДСТВ**

Рабочая программа дисциплины обеспечена фондом оценочных средств для проведения текущего контроля и промежуточной аттестации. Содержание фонда оценочных средств представлено в Приложении 1 и 2

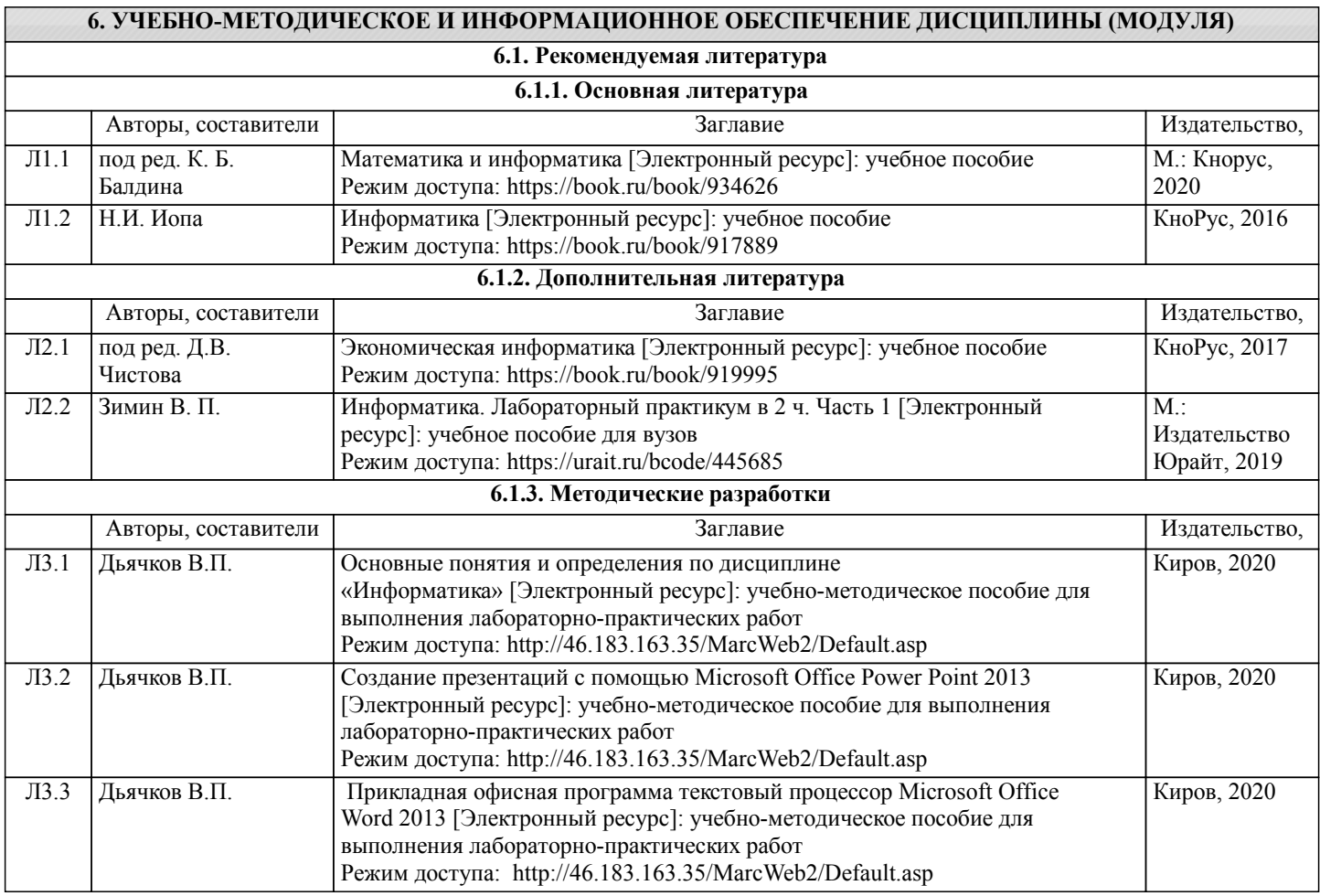

стр. 9

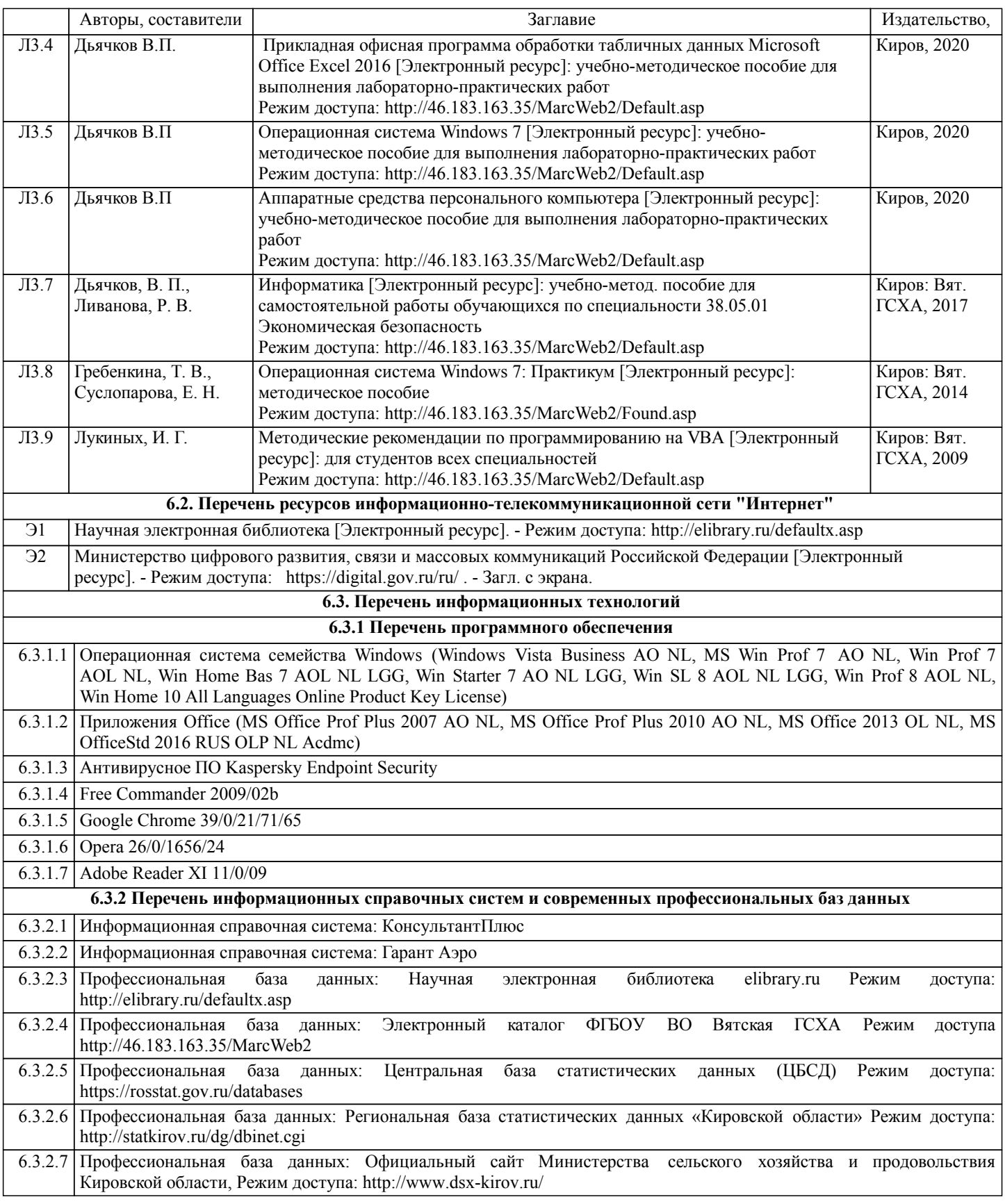

#### **7. МАТЕРИАЛЬНО-ТЕХНИЧЕСКОЕ ОБЕСПЕЧЕНИЕ ДИСЦИПЛИНЫ (МОДУЛЯ)**

7.1 Описание материально-технической базы, необходимой для осуществления образовательного процесса по дисциплине (модулю) представлено в Приложении 3 РПД.

### **8. МЕТОДИЧЕСКИЕ УКАЗАНИЯ ДЛЯ ОБУЧАЮЩИХСЯ ПО ОСВОЕНИЮ ДИСЦИПЛИНЫ (МОДУЛЯ)**

Освоение дисциплины проводится в форме аудиторных занятий и внеаудиторной самостоятельной работы обучающихся. При проведении аудиторных занятий предусмотрено применение следующих инновационных форм учебных занятий, развивающих у обучающихся навыки командной работы, межличностной коммуникации, принятия решений, лидерские

качества: работа в малых группах. Количество часов занятий в интерактивных формах определено учебным планом. Практическая подготовка при реализации дисциплины организуется путем проведения лабораторных занятий, предусматривающих участие обучающихся в выполнении отдельных элементов работ, связанных с будущей профессиональной деятельностью.

Внеаудиторная самостоятельная работа осуществляется в следующих формах:

•самостоятельное изучение теоретического материала (тем дисциплины);

•подготовка к лабораторным занятиям;

•выполнение домашних тестовых и иных индивидуальных заданий;

•подготовка к мероприятиям текущего контроля;

•подготовка к промежуточной аттестации.

При организации самостоятельной работы необходимо, прежде всего, обратить внимание на ключевые понятия, несущие основную смысловую нагрузку в том или ином разделе учебной дисциплины.

1.Самостоятельное изучение тем дисциплины

Для работы необходимо ознакомиться с учебным планом дисциплины и установить, какое количество часов отведено учебным планом в целом на изучение дисциплины, на аудиторную работу с преподавателем на лекционных и рактических (семинарских), лабораторных занятиях, а также на самостоятельную работу. С целью оптимальной самоорганизации необходимо сопоставить эту информацию с графиком занятий и выявить наиболее затратные по времени и объему темы, чтобы заранее определить для себя периоды объемных заданий. Целесообразно начать работу с изучения теоретического материала, основных терминов и понятий курса и с письменных ответов на индивидуальные и тестовые задания.

2.Подготовка к лекционным и лабораторным занятиям.

Традиционной формой преподнесения материала является лекция. Курс лекций по предмету дает необходимую информацию по изучению закономерностей и тенденций развития объекта и предмета исследования изучаемой дисциплины. Лекционный материал рекомендуется конспектировать. Конспекты позволяют обучающемуся не только получить больше информации на лекции, но и правильно его структурировать, а в дальнейшем - лучше освоить.

Подготовка к лабораторным занятиям носит различный характер как по содержанию, так и по сложности исполнения. Многие лабораторные занятия требуют большой исследовательской работы, изучения дополнительной научной литературы. Прежде чем приступить к выполнению такой работы, обучающемуся необходимо ознакомиться обстоятельно с содержанием задания, уяснить его, оценить с точки зрения восприятия и запоминания все составляющие его компоненты.

3.Подготовка к мероприятиям текущего контроля

В конце изучения каждой темы может проводиться тематическая контрольная работа, которая является средством промежуточного контроля оценки знаний. Подготовка к ней заключается в повторении пройденного материала и повторном решении заданий, которые рассматривались на занятиях, а также в выполнении заданий для самостоятельной работы.

#### 5.Подготовка к промежуточной аттестации

Подготовка к зачету, экзамену является заключительным этапом изучения дисциплины и является средством промежуточного контроля. Подготовка к зачету, экзамену предполагает изучение конспектов лекций, рекомендуемой литературы и других источников, повторение материалов практических занятий. В процессе подготовки к экзамену выявляются вопросы, по которым нет уверенности в ответе либо ответ обучающемуся не ясен. Данные вопросы можно уточнить у преподавателя на консультации, которая проводится перед экзаменом.

# Министерство сельского хозяйства Российской Федерации федеральное государственное бюджетное образовательное учреждение высшего образования

"Вятский государственный агротехнологический университет"

OSPASOBATES УТВЕРЖДАЮ Декан экономического факультета Экономический \_\_ Т.Б. Шиврина факультет-**Декабря 2021 г.** 

# Информатика

# рабочая программа дисциплины (модуля)

Закреплена за кафедрой

информационных технологий и статистики

Учебный план

Специальность 38.05.01 Экономическая безопасность Специализация "Экономическая безопасность хозяйствующего субъекта"

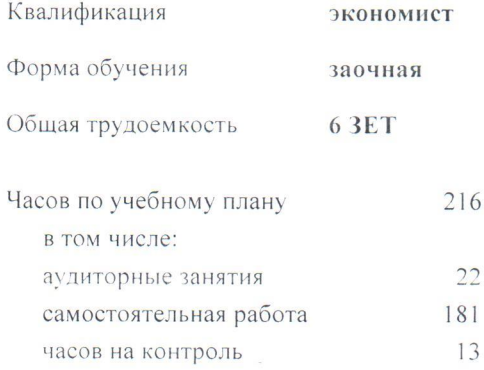

Виды контроля на курсах: экзамены 1 зачеты 1

#### Распределение часов дисциплины по курсам

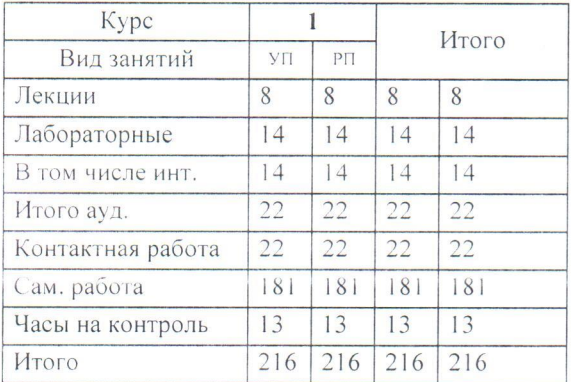

Программу составил(и):

к.п.н, доцент кафедры информационных технологий и статистики, Дьяуков Валерий Павлович

Рецензент(ы):

к.э.н., доцент кафедры информационных технологий и статистики, Гришинд-Еленја Николаевна

Рабочая программа дисциплины

#### Информатика

разработана в соответствии с ФГОС:

Федеральный государственный образовательный стандарт высшего образования - специалитет по специальности 38.05.01 Экономическая безопасность (приказ Минобрнауки России от 14.04.2021 г. № 293)

составлена на основании Учебного плана:

Специальность 38.05.01 Экономическая безопасность Специализация "Экономическая безопасность хозяйствующего субъекта"

одобренного и утвержденного Ученым советом университета от 27.12.2021 протокол № 12.

Рабочая программа дисциплины рассмотрена и одобрена учебно-методической комиссией

экономического факультета

Протокол №  $\frac{2}{100}$ от "27" декабря 2021 г.

Рабочая программа дисциплины рассмотрена и одобрена на заседании кафедры

информационных технологий и статистики

Протокол № 6/91. от "27" декабря 2021 г. к.э.н., доцент Козлова Лариса Алексеевна

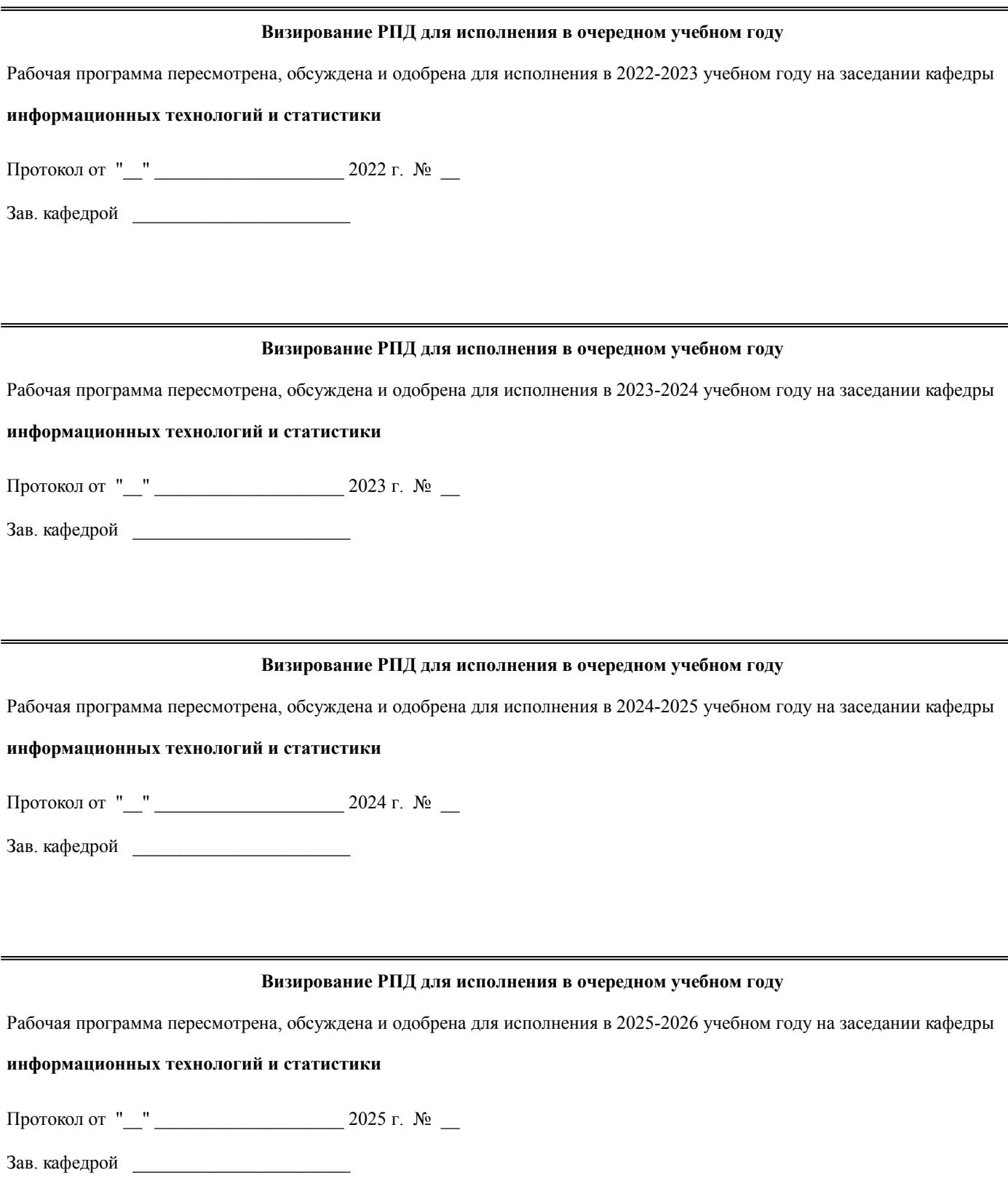

# **1. ЦЕЛЬ (ЦЕЛИ) ОСВОЕНИЯ ДИСЦИПЛИНЫ**

1.1 подготовка обучающихся к эффективному использованию современных компьютерных и телекоммуникационных средств и технологий для решения прикладных экономических задач в процессе обучения и в будущей профессиональной деятельности.

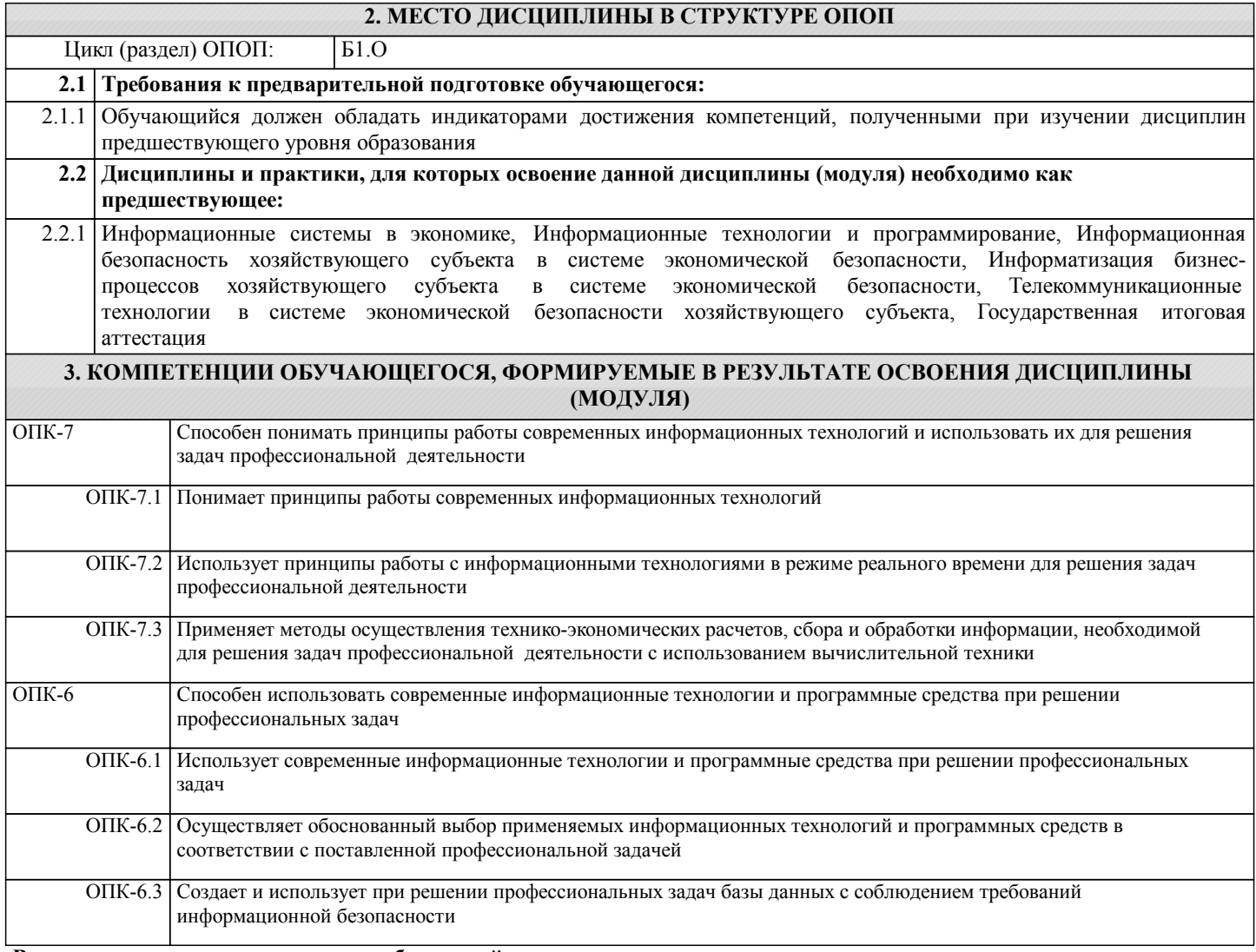

### **В результате освоения дисциплины обучающийся должен**

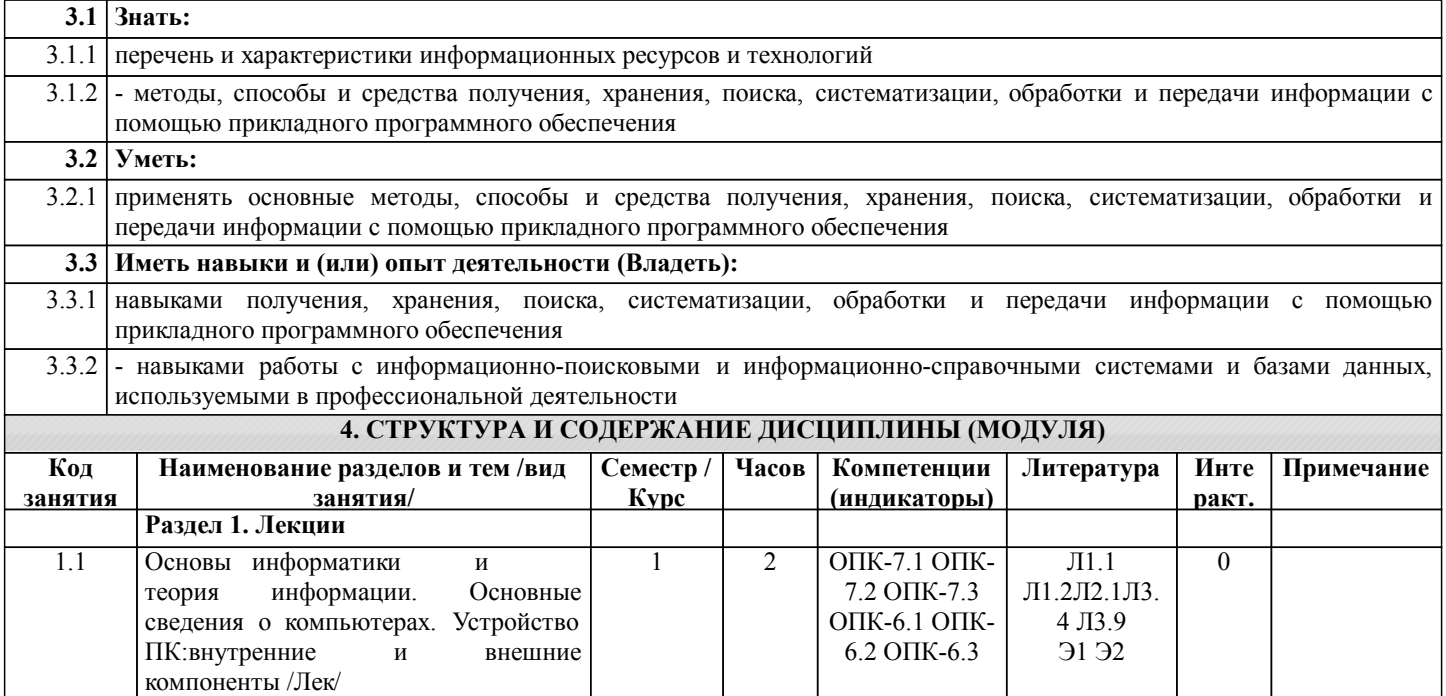

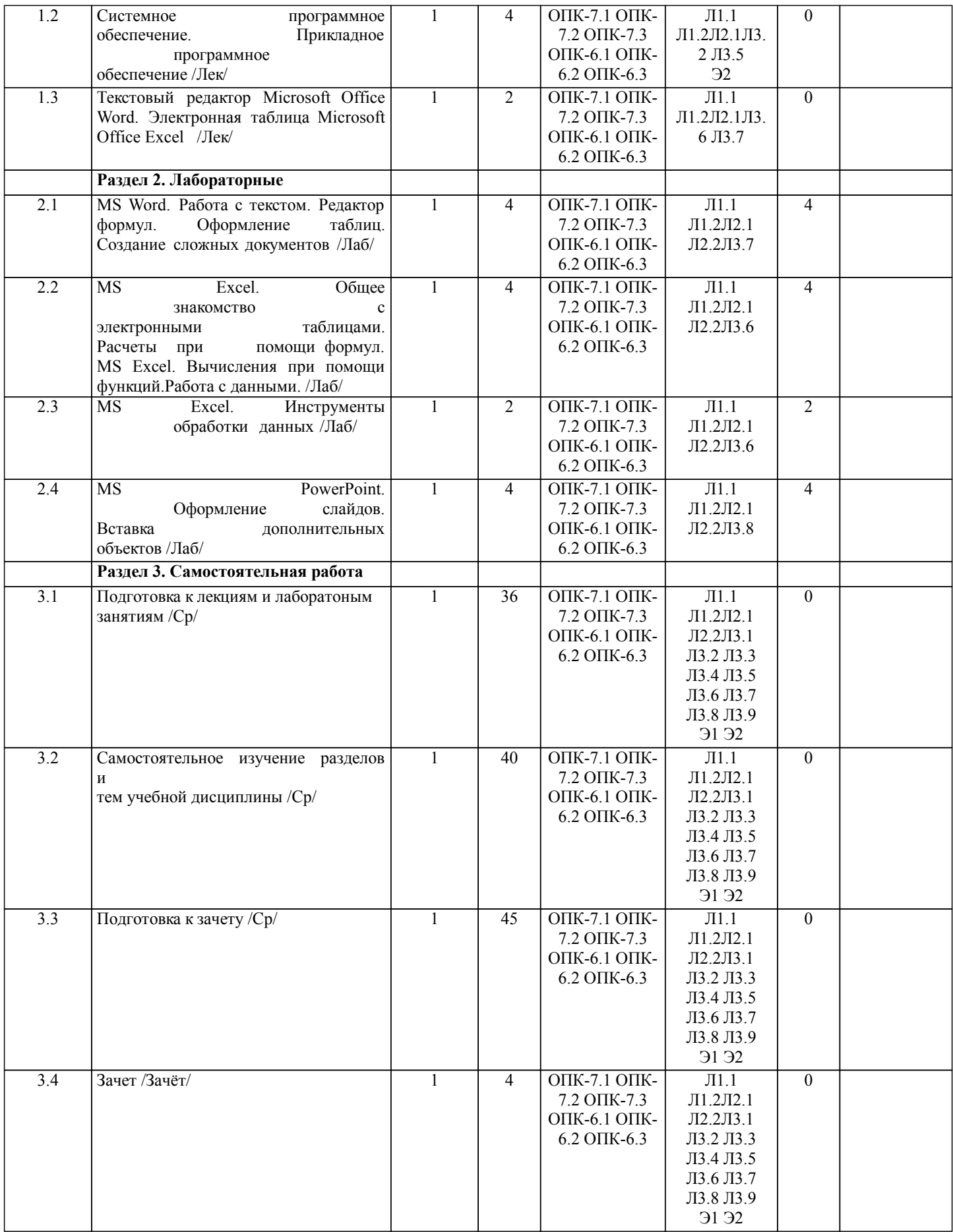

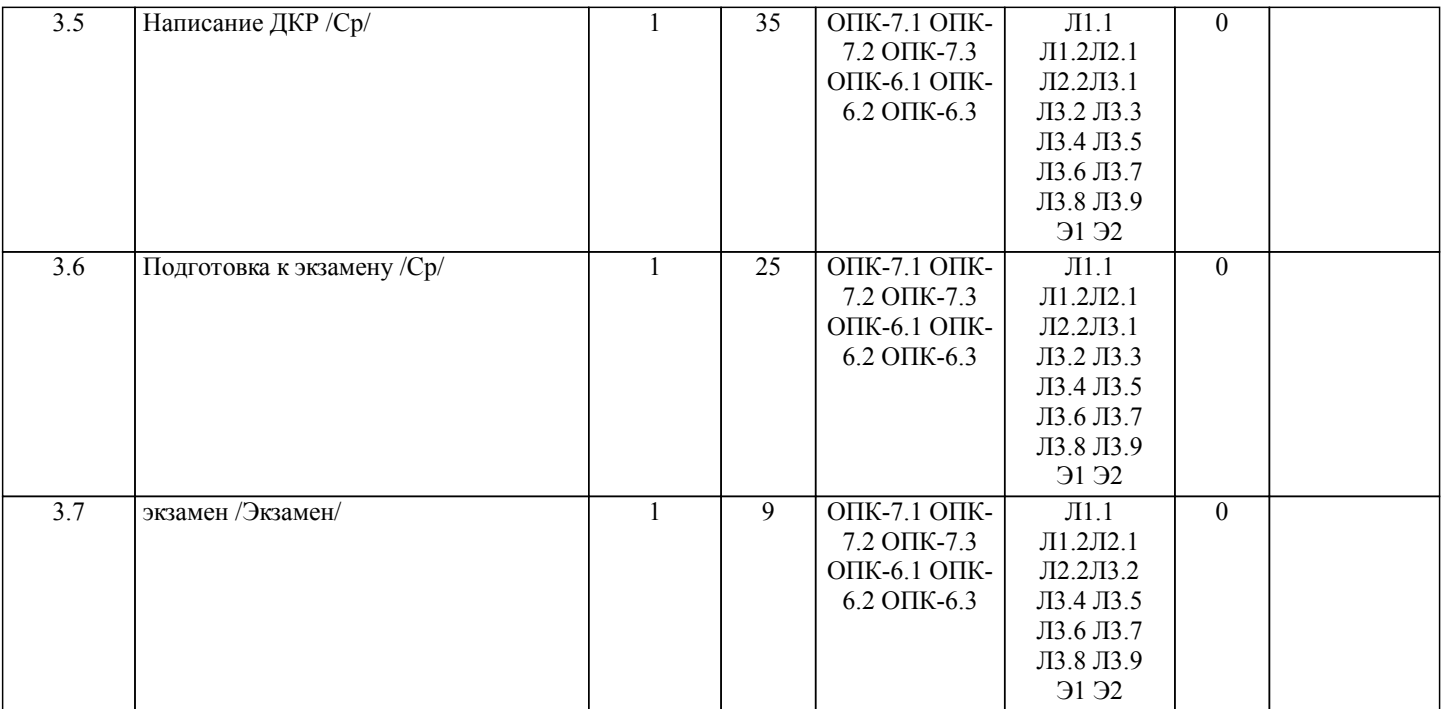

# **5. ФОНД ОЦЕНОЧНЫХ СРЕДСТВ**

Рабочая программа дисциплины обеспечена фондом оценочных средств для проведения текущего контроля и промежуточной аттестации. Содержание фонда оценочных средств представлено в Приложении 1 и 2

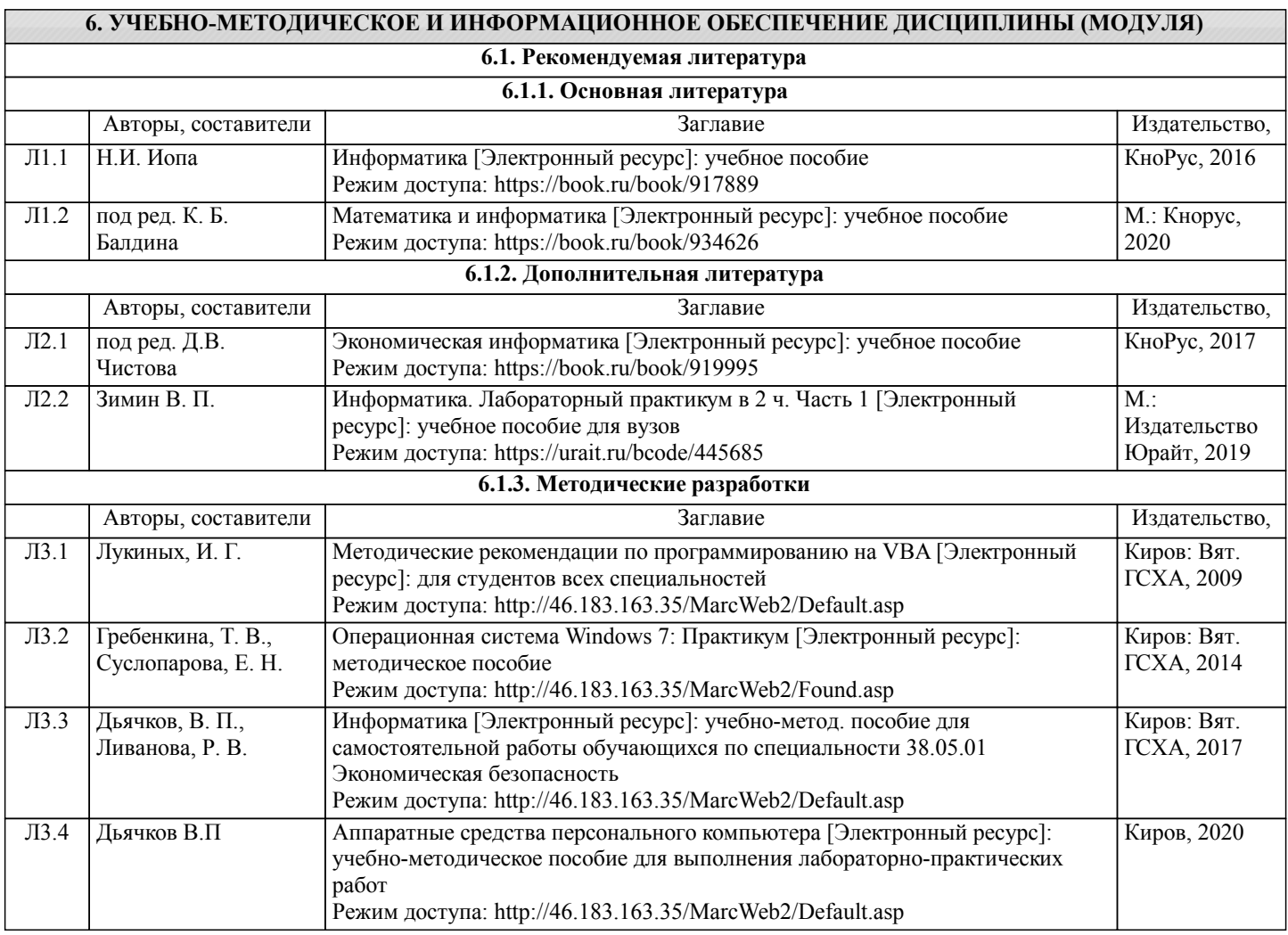

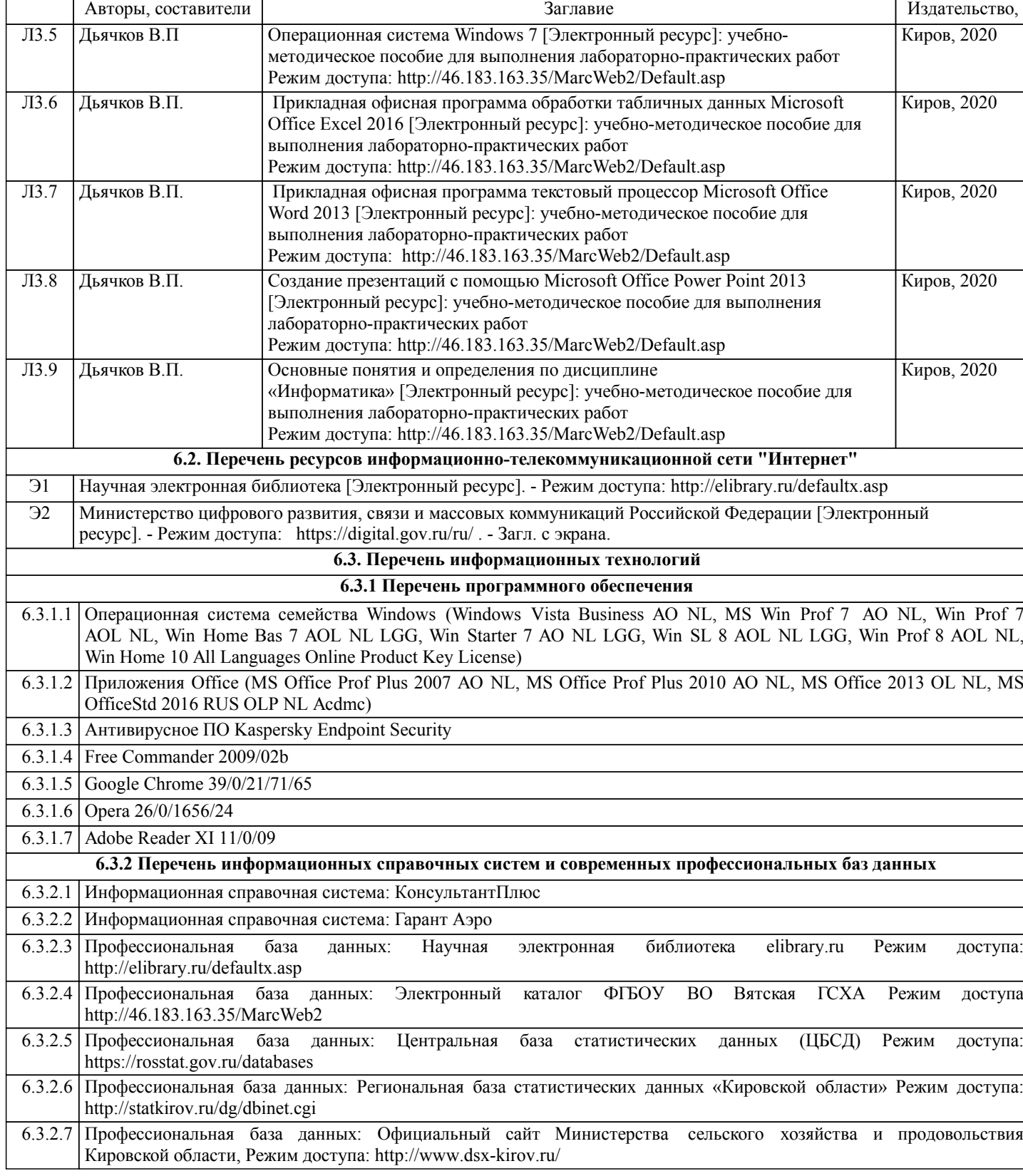

# **7. МАТЕРИАЛЬНО-ТЕХНИЧЕСКОЕ ОБЕСПЕЧЕНИЕ ДИСЦИПЛИНЫ (МОДУЛЯ)**

7.1 Описание материально-технической базы, необходимой для осуществления образовательного процесса по дисциплине (модулю) представлено в Приложении 3 РПД.

## **8. МЕТОДИЧЕСКИЕ УКАЗАНИЯ ДЛЯ ОБУЧАЮЩИХСЯ ПО ОСВОЕНИЮ ДИСЦИПЛИНЫ (МОДУЛЯ)**

Освоение дисциплины проводится в форме аудиторных занятий и внеаудиторной самостоятельной работы обучающихся. При проведении аудиторных занятий предусмотрено применение следующих инновационных форм учебных занятий, развивающих у обучающихся навыки командной работы, межличностной коммуникации, принятия решений, лидерские качества: работа в малых группах. Количество часов занятий в интерактивных формах определено учебным планом. Практическая подготовка при реализации дисциплины организуется путем проведения лабораторных занятий, предусматривающих участие обучающихся в выполнении отдельных элементов работ, связанных с будущей профессиональной деятельностью.

Внеаудиторная самостоятельная работа осуществляется в следующих формах:

•самостоятельное изучение теоретического материала (тем дисциплины);

•подготовка к лабораторным занятиям;

•выполнение домашних тестовых и иных индивидуальных заданий;

•подготовка к мероприятиям текущего контроля;

•подготовка к промежуточной аттестации.

При организации самостоятельной работы необходимо, прежде всего, обратить внимание на ключевые понятия, несущие основную смысловую нагрузку в том или ином разделе учебной дисциплины.

1.Самостоятельное изучение тем дисциплины

Для работы необходимо ознакомиться с учебным планом дисциплины и установить, какое количество часов отведено учебным планом в целом на изучение дисциплины, на аудиторную работу с преподавателем на лекционных и рактических (семинарских), лабораторных занятиях, а также на самостоятельную работу. С целью оптимальной самоорганизации необходимо сопоставить эту информацию с графиком занятий и выявить наиболее затратные по времени и объему темы, чтобы заранее определить для себя периоды объемных заданий. Целесообразно начать работу с изучения теоретического материала, основных терминов и понятий курса и с письменных ответов на индивидуальные и тестовые задания. 2.Подготовка к лекционным и лабораторным занятиям.

Традиционной формой преподнесения материала является лекция. Курс лекций по предмету дает необходимую информацию по изучению закономерностей и тенденций развития объекта и предмета исследования изучаемой дисциплины. Лекционный материал рекомендуется конспектировать. Конспекты позволяют обучающемуся не только получить больше информации на лекции, но и правильно его структурировать, а в дальнейшем - лучше освоить.

Подготовка к лабораторным занятиям носит различный характер как по содержанию, так и по сложности исполнения. Многие лабораторные занятия требуют большой исследовательской работы, изучения дополнительной научной литературы. Прежде чем приступить к выполнению такой работы, обучающемуся необходимо ознакомиться обстоятельно с содержанием задания, уяснить его, оценить с точки зрения восприятия и запоминания все составляющие его компоненты.

3.Подготовка к мероприятиям текущего контроля

В конце изучения каждой темы может проводиться тематическая контрольная работа, которая является средством промежуточного контроля оценки знаний. Подготовка к ней заключается в повторении пройденного материала и повторном решении заданий, которые рассматривались на занятиях, а также в выполнении заданий для самостоятельной работы.

#### 5.Подготовка к промежуточной аттестации

Подготовка к зачету, экзамену является заключительным этапом изучения дисциплины и является средством промежуточного контроля. Подготовка к зачету, экзамену предполагает изучение конспектов лекций, рекомендуемой литературы и других источников, повторение материалов практических занятий. В процессе подготовки к экзамену выявляются вопросы, по которым нет уверенности в ответе либо ответ обучающемуся не ясен. Данные вопросы можно уточнить у преподавателя на консультации, которая проводится перед экзаменом.

Приложение 1

#### ФОНД ОЦЕНОЧНЫХ СРЕДСТВ для проведения **промежуточной аттестации** по дисциплине **Информатика**

Направление подготовки 38.05.01 Экономическая безопасность Специализация «Экономическая безопасность хозяйствующего субъекта» Квалификация экономист

#### **1. Описание назначения и состава фонда оценочных средств**

Настоящий фонд оценочных средств (ФОС) входит в состав рабочей программы дисциплины «Информатика» и предназначен для оценки планируемых результатов обучения - сформированности индикаторов достижения компетенций и опыта деятельности, характеризующих этапы формирования компетенций (п.2) в процессе изучения данной дисциплины.

ФОС включает в себя оценочные материалы для проведения промежуточной аттестации в форме зачета, экзамена.

ФОС разработан на основании:

- Федеральный государственный образовательный стандарт высшего образования - специалитет по специальности 38.05.01 Экономическая безопасность (приказ Минобрнауки России от 14.04.2021 г. № 293);

- основной профессиональной образовательной программы высшего образования по специальность 38.05.01 Экономическая безопасность специализация «Экономическая безопасность хозяйствующего субъекта»;

- Положения «О формировании фонда оценочных средств для промежуточной и итоговой аттестации обучающихся по образовательным программам высшего образования».

#### **2. Перечень компетенций с указанием этапов их формирования в процессе освоения образовательной программы**

- Способен использовать современные информационные технологии и программные средства при решении профессиональных задач (ОПК-6);

- - Способен понимать принципы работы современных информационных технологий и использовать их для решения задач профессиональной деятельности (ОПК- 7).

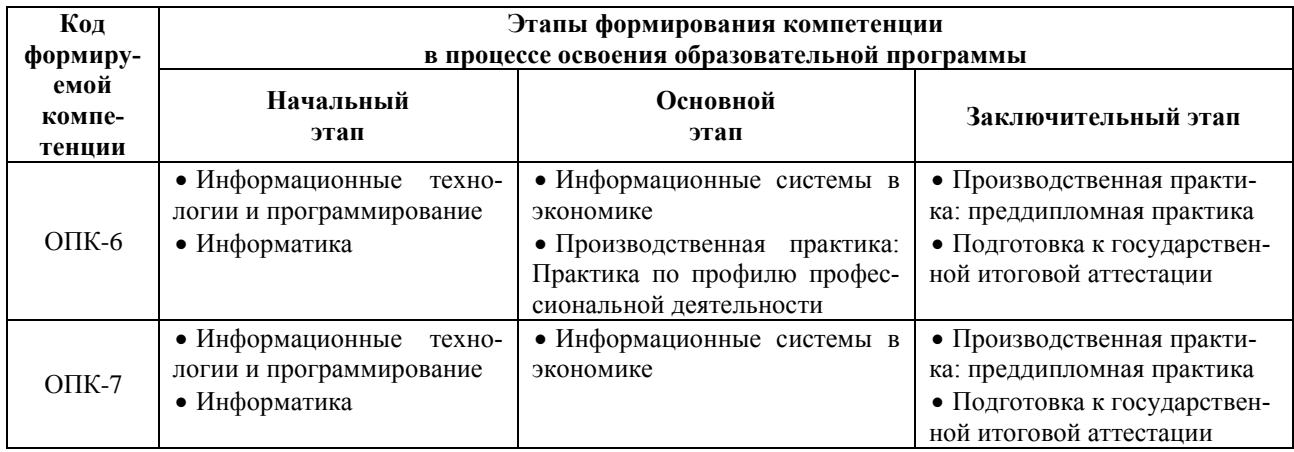

#### **3. Планируемые результаты освоения образовательной программы по дисциплине, выраженные через компетенции и индикаторы их достижений, описание шкал оценивания**

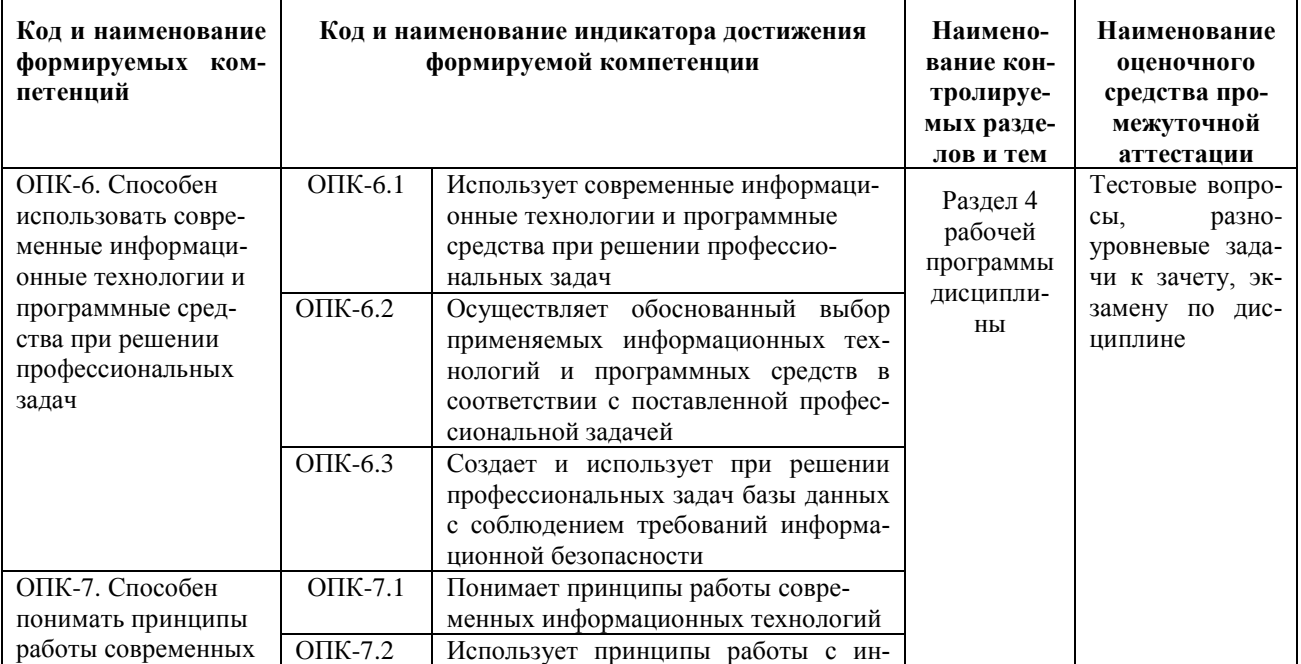

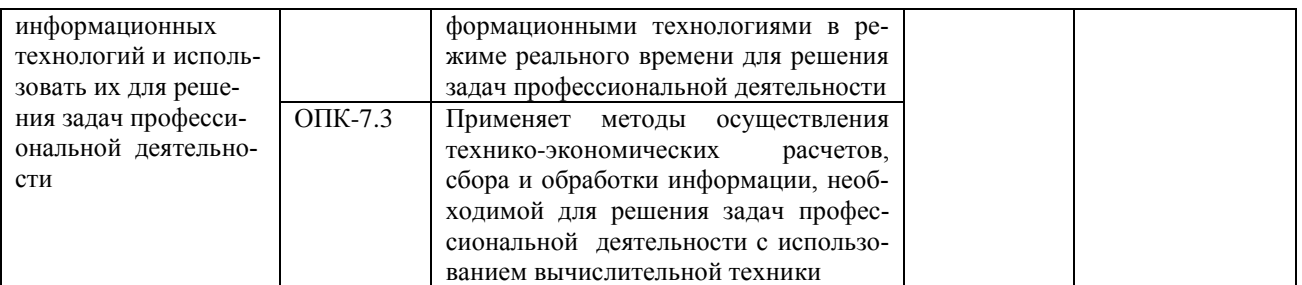

Для оценки сформированности соответствующих компетенций по дисциплине «Информатика» при проведении промежуточной аттестации в форме зачета и экзамена применяются следующие шкалы оценивания:

# Форма промежуточной аттестации - зачет

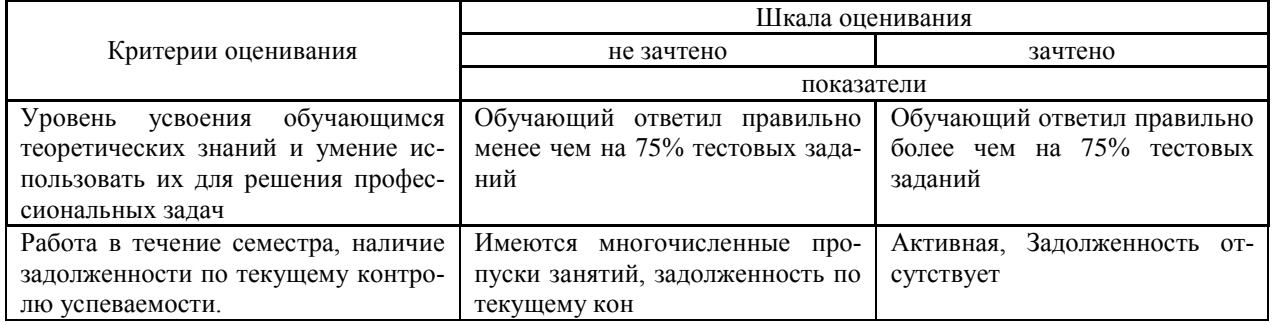

## Форма промежуточной аттестации - экзамен

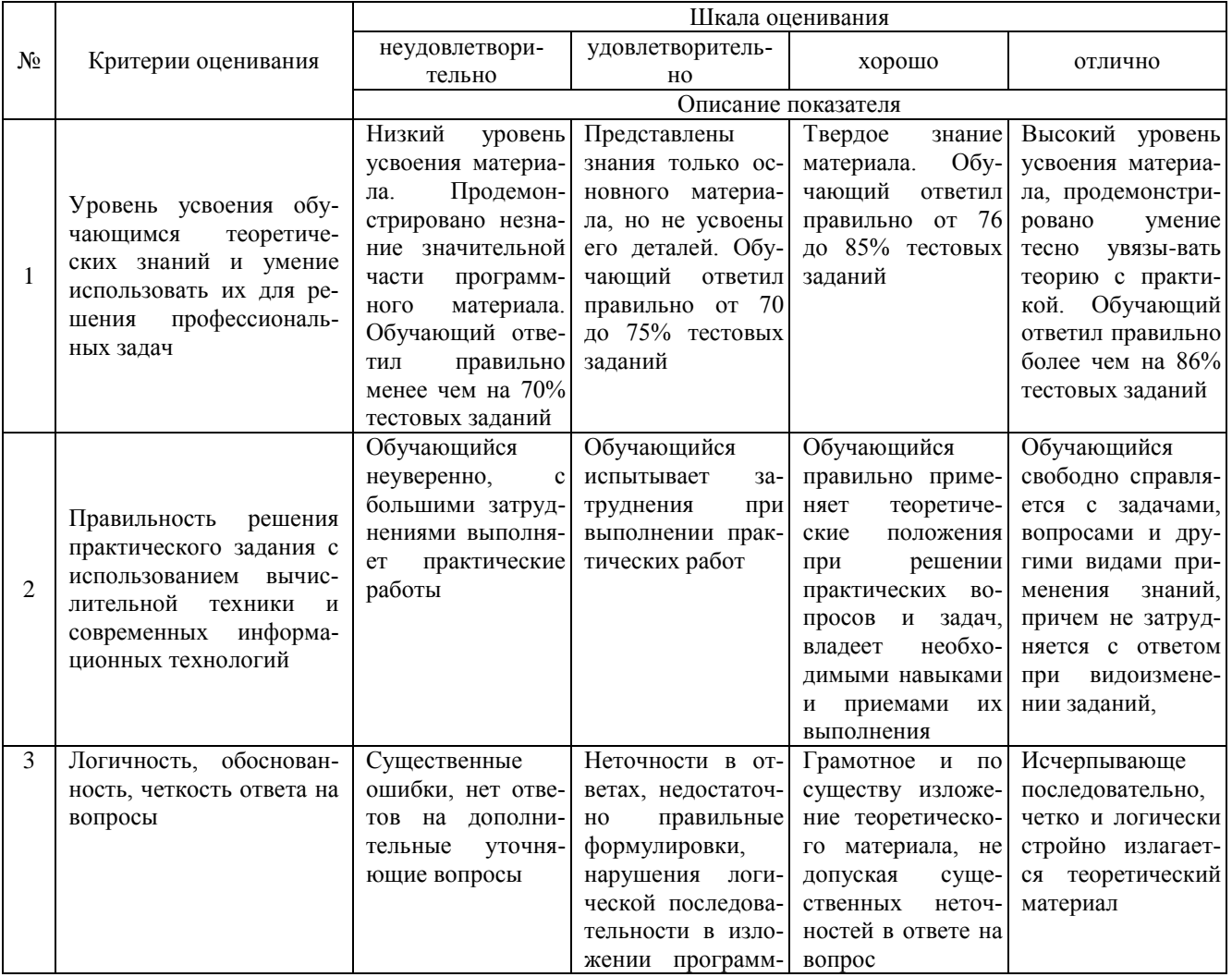

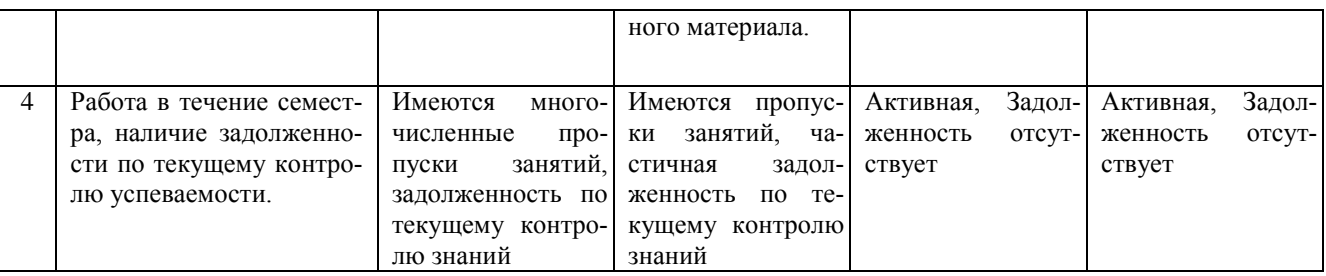

4. Типовые контрольные задания или иные материалы, необходимые для оценки знаний, умений, навыков и (или) опыта деятельности, характеризующих этапы формирования компетенций в процессе освоения образовательной программы

#### Тестовые залания по дисциплине «Информатика» для промежуточной аттестации в форме зачета

- 1. Изменение межсимвольного интервала в тексте документа является: (ОПК-6)
- а) Масштабированием текста
- б) Редактированием текста
- в) Форматированием абзаца
- г) Форматированием шрифта
- д) Форматированием страницы
- 2. В процессе форматирования шрифта изменяется: (ОПК-6)
- а) Последовательность символов, слов, абзацев
- б) Границы текста
- в) Межстрочный интервал
- г) Отступ абзацев друг от друга
- д) Размер и начертание символов
	- 3. Изменение отступа красной строки в тексте документа можно отнести к: (ОПК-6)
- а) Масштабированию текста
- б) Редактированию текста
- в) Форматированию шрифта
- г) Форматированию абзаца
- д) Форматированию страницы
	- 4. При работе в редакторе формул для оформления символа математической суммы  $\Sigma$  используется шаблон: (ОПК-6)
- а) Индекс
- б) Диакритические знаки
- в) Крупный оператор
- г) Радикал
- д) Функция
- 5. Многопользовательские многопроцессорные компьютеры для обработки больших объемов информации это: (ОПК-6)
	- а) Суперкомпьютеры
	- б) Большие компьютеры
	- в) Малые компьютеры
	- г) Мини компьютеры
	- д) Персональные компьютеры
- 6. Какого из видов серверов не существует: (ОПК-6)
	- е) Файл-сервер
	- ж) Факс-сервер
	- з) Информационный сервер
	- и) Архивационный сервер
	- к) Почтовый сервер

7. Однопользовательские микрокомпьютеры в компьютерной сети специализированные для выполнения определенных работ называются: (ОПК-6)

- л) Персональные компьютеры
- м) Стационарные компьютеры
- н) Портативные компьютеры
- о) Рабочие станции
- п) Серверы

8.В каком году был создан первый персональный компьютер: (ОПК-6)

- р) 1955
- с) 1970
- т) 1974
- у) 1981
- ф) 1990

9.Выберите вариант ответа, в котором единицы измерения информации расположены в порядке возрастания: (ОПК-6)

- х) 1 бит, 1 байт, 10 бит, 15 бит, 2 байта
- ц) 1 байт, 2 байта, 1 бит, 10 бит, 15 бит
- ч) 1 бит, 10 бит, 15 бит, 1 байт, 2 байта
- ш) 1 бит, 1 байт, 10 бит, 2 байта, 15 бит
- щ) 1 байт, 1 бит, 10 бит, 2 байта, 15 бит
- 10.Смешанная ссылка на ячейку F17 будет выглядеть следующим образом: (ОПК-6)
- а) F17\$
- б) \$F17
- в) \$F\$17
- г) \$F\$1\$7
- д) \$F17\$

11. Какое сообщение об ошибке появится в ячейке, если в формуле в качестве аргумента были использованы текстовые данные вместо числовых: (ОПК-7)

- а) #ЗНАЧ!
- б) #ЧИСЛО!
- в) #Н/Д
- г) #ИМЯ?
- д) #ССЫЛКА!
- 12. Устройством ввода информации является (ОПК-7):
- а) Touchpad;
- б) CD-ROM;
- в) PDP;
- г) мышь.

13. Характеристикой процессора, показывающей сколько двоичных битов информации обрабатывается за один такт, является (ОПК-7):

- а) разрядность;
- б) быстродействие;
- в) кэш-память;
- г) тактовая частота.
- 14. Быстродействие суперкомпьютеров измеряется в (ОПК-7):
- а) TFLOPS:
- б) квазибайтах;
- в) TByte;
- г) Гбайтах.
- 15. Элементами типового микропроцессора являются (ОПК-7):
- а) устройство управления, арифметико-логическое устройство;
- б) микропроцессорная память, электронно-лучевая трубка;
- в) кэш-память II уровня, блок программирования;
- г) внешнее ЗУ, тактовый генератор.
- 16. К объектам системы управления базами данных MS Access относятся (ОПК-7):
- а) файлы, папки, библиотеки;
- б) документы, таблицы, формулы;
- в) таблицы, запросы, формы, отчёты;
- г) графики, диаграммы, таблицы.
- 17. При нажатии на кнопку «Пуск» открывается меню
- а) Главное
- б) Контекстное
- в) Системное
- г) Строковое
- 18. Лишняя вкладка, которой нет в текстовом процессоре Word
- а) Данные
- б) Вставка
- в) Рецензирование
- г) Ссылки
- 19. Финансовые документы Microsoft Word 2007 по умолчанию сохраняются формате
- a) .docx
- $6)$  doc
- $a$ vi
- $r)$  .pptx
- 20. Размер шрифта это
- а) кегль
- б) гарнитура
- в) интерлиньяж
- г) глиф

#### Вопросы к зачету

#### по дисциплине «Информатика»

- 1. Теоретические основы экономической информатики.
- 2. Экономическая информация.
- 3. Средства и методы представления информации в памяти компьютера.
- 4. Документальные потоки и коммуникация.
- 5. Вычислительные системы (ВС).
- 6. Программное обеспечение ВС.
- 7. Справочные правовые системы. Электронные библиотечные системы. Документальные потоки и коммуникация. Библиотечная и информационная деятельность.
	- 8. Аппаратное обеспечение ВС
	- 9. Операционные системы.
	- 10. Файловые системы
	- 11. Служебное (сервисное) программное обеспечения

#### Тестовые залания по дисциплине «Информатика» для промежуточной аттестации в форме экзамена

1. Информация-это: (ОПК-6)

а) организованное множество, образующее целостное единство, направленное на достижение определённой цели;

б) мера устранения неопределённости в системе;

в) комплекс средств и методов, обеспечивающих процессы сбора, обработки, хранения и передачи информации.

2. Какой уровень эталонной модели организации сети обеспечивает сопряжение абонентов профессиональной сети с базовой сетью передачи данных: (ОПК-6)

- а) физический
- б) сетевой
- в) транспортный
- г) прикладной

3. Выбрать в иерархии объектов Excel главный объект: (ОПК-6)

- a) Application
- 6) WorkBooks
- **B**) Worksheets
- г) Range

4. При выборе информационных технологий характеристиками процессора для решения профессиональных задач являются: (ОПК-5)

- а) разрешение;
- б) тактовая частота;
- в) наличие интегрированных устройств мультимедиа;
- г) объем.

5. Протоколы компьютерной сети необходимые для решения профессиональных задач: (ОПК-6)

- а) для обеспечения совместимости между компьютерами;
- б) для финансовой отчётности;
- в) для переписки пользователей;
- г) для интерполяции кода.
- 6. Специальные файлы при решении профессиональных задач это: (ОПК-6)
	- а) файлы, состоящие из строк символов, представленных в ASCII -коде;
- б) файлы, ассоциированные с устройствами ввода-вывода;
- в) набор данных, используемый для защиты файлов;
- г) бинарные файлы.
- 7. Проприетарное программное обеспечение: (ОПК-6)
	- а) позволяет свободно распоряжаться измененной версией;
	- б) позволяет изменять свободный код программы;
	- в) имеет ограничения на его использование и копирование;
	- г) имеет ограниченное функциональное назначение.
- 8. Элементами типового микропроцессора являются: (ОПК-6)
	- а) устройство управления, арифметико-логическое устройство;
	- б) микропроцессорная память, электронно-лучевая трубка;
	- в) кэш-память II уровня, блок программирования;
	- г) кэш, конвейер исполнения команд.

9. При создании реляционной базы данных основным элементом является: (ОПК-6)

- а) таблица;
- б) запрос;
- в) форма;
- г) отчёт

10. Графический инструмент для размещения всех элементов управления называется: (ОПК-6)

- а) Форма;
- б) Объект;
- в) Модуль;
- г) Оператор.
- 11. Высота шрифта измеряется в (ОПК-7):
	- а) пунктах (пт.)
	- б) миллиметрах (мм.)
	- в) сантиметрах (см.)
	- г) долях метра (д.м.)
- 12. Высота одного пункта равна (ОПК-7):
	- а) 0,35 мм
	- б) 0,5 мм
	- в) 0,5 см
	- г) 4,9 мм
- 13. Номер слайда можно установить с помощью вкладки (ОПК-7):
	- а) Вставка
	- б) Главная
	- в) Вид
	- г) Рецензирование
- 14. Выделить контрольные цифры в Power Point на слайде можно с помощью команды (ОПК-7):
	- а) Главная/Шрифт/Цвет шрифта
	- б) Дизайн/Шрифт/Цвет шрифта
	- в) Рецензирование/Шрифт/Цвет шрифта
	- г) Вставка/Цвет шрифта
- 15. При наборе текста в Microsoft Office Power Point 2007 красной линией подчеркиваются (ОПК-7)
	- а) Грамматические ошибки
	- б) Стилистические и грамматические ошибки
	- в) Орфографические ошибки
	- г) Стилистические ошибки

16. Укажите последовательность добавления эффекта анимации, чтобы текст появился на экране и потом исчез 1)Выход; 2) Вкладка Анимация; 3) Вход; 4)Добавить эффект; 5) Настройки анимации 6) Добавить эффект; 7) Вылет за край листа; 8) Вылет (ОПК-7):

- а) 2,5,6,3,8,4,1,7
- б) 3,4,2,1,6,8,7,5
- в) 1,4,5,2,3,6,8,7
- г) 5,2,1,3,4,7,8,6

17. Установите соответствие между операциями и кнопками клавиатуры: 1. Сохранить; 2. Печать; 3. Открыть

a) Ctrl+O;  $\bar{o}$ ) Ctrl+S;  $\bar{B}$ ) Ctrl+ P (OIIK-7):

- a)  $16, 2B, 3a$
- $6)$  1a, 26, 3<sub>B</sub>
- $B)$  1<sub>B</sub>, 2a, 36
- $\Gamma$ ) 16, 2a, 3<sub>B</sub>

18. При запуске программы MS Office Excel (по умолчанию) появляется вкладка (ОПК-7):

- а) Главная
- б) Объект
- в) Рецензирование
- г) Редактирование

19. Абсолютная ссылка, установленная на ячейку правильно (ОПК-7):

- $a)$   $$F$4$
- $6)$  F\$4\$
- **B)** \$F4\$
- $\Gamma$ ) F\$\$4

20. Функция «СЧЕТЕСЛИ» определяет количество элементов, если значение параметра в функции со значением в ячейке (ОПК-7):

- а) Совпадает
- $6)$  Меньше
- в) Больше
- г) Не совпадает

#### Разноуровневые задачи по дисциплине «Информатика» для промежуточной аттестации в форме экзамена

Задание 1. Используя современные информационные технологии и программные средства для решении профессиональных задач выполните расчёты в таблице в текстовом процессоре (ОПК-6) 1) Создайте таблицу по образцу (рисунок 1).

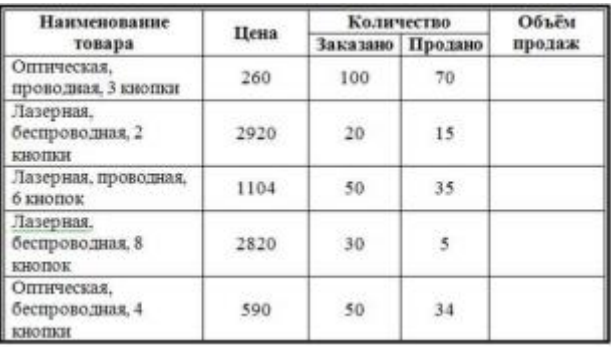

Рисунок 1 - Компьютерные мыши

2) Сохраните документ в Вашей папке под именем «Вычисления в таблицах».

- 3) Вставьте перед первым столбцом новый столбец.
- 4) Введите заголовок столбца «Номер п/п».
- 5) Пронумеруйте первый столбец с помощью нумерованного списка.
- 6) В конце таблицы вставить пустую строку. Во второй столбец этой строки ввести «Итого».
- 7) Добавить заголовок «Продажа компьютерных мышек».
- 8) Выполните вычисления в столбце «Объем продаж»:
- 9) Выполните вычисления в строке «Итого».
- 10) Измените значение проданных оптических, беспроводных с 4 кнопками мышек на 10.
- 11) Обновите поля, требующие пересчета.
- 12) Сохраните документ под тем же именем.

Завлание 2. Используя современные информационные технологии и программные средства для решении профессиональных задач создайте текст в виде много- уровневого списка в Microsoft Office Word (рисунок 1)  $(OIIK-6)$ .

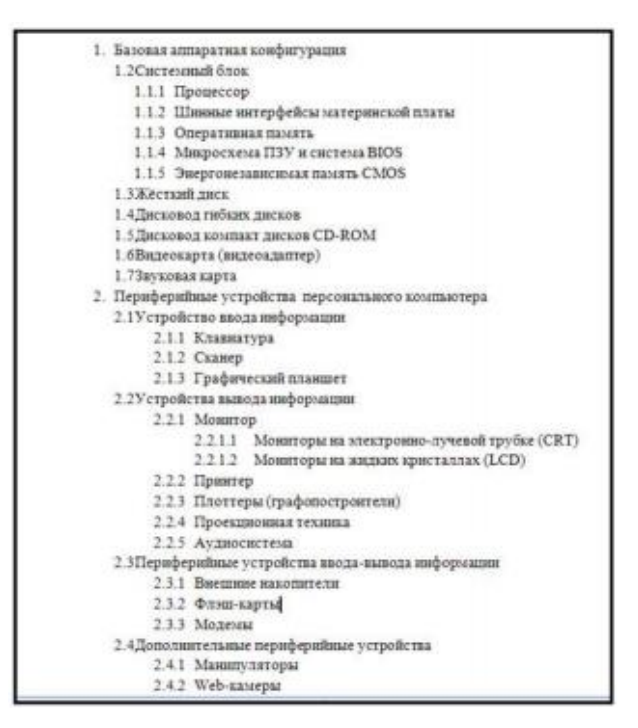

Рисунок 1 – Оглавление

Задание 3. Соблюдая требования информационной безопасности постройте гистограмму на основе данных таблицы (рисунок 1) в текстовом процессоре по данным столбцов «Заказано» и «Продано» по образцу (рисунок 2) (ОПК-6):

| Наименование                             |      | <b>Количество</b> |                 | Объём  |
|------------------------------------------|------|-------------------|-----------------|--------|
| товара                                   | Цена | Заказано Продано  |                 | продаж |
| Оппическая.<br>проводная, 3 киопки       | 260  | 100               | 70              |        |
| Лазерная.<br>беспроводная, 2<br>кнопки   | 2920 | 20                | 15 <sup>°</sup> |        |
| Лазерная, проводная,<br>б кнопок.        | 1104 | 50                | 35              |        |
| Лазерная.<br>беспроводная, 8<br>кнопок   | 2820 | 30                | $\overline{5}$  |        |
| Оптическая.<br>беспроводная, 4<br>кнопки | 590  | 50                | 34              |        |

Рисунок 1 – Компьютерные мыши

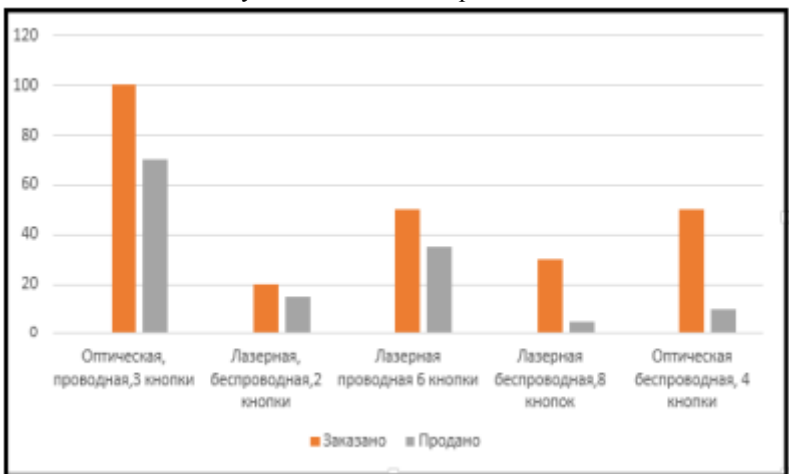

Рисунок 2 – Построение гистограммы

Задание 4. Осуществите обоснованный выбор применяемых информационных технологий и программных средств в соответствии с поставленной профессиональной задачей. В новой книге создайте таблицу по образцу (рисунок 1) и постройте две разных по уровню сложности диаграммы: диаграмма с областями нормированная с накоплением (рисунок 2), круговая объёмная разрезанная (рисунок 3) и график (рисунок 4) (ОПК-6):

|   | А                                     | B       | C       | Đ       |
|---|---------------------------------------|---------|---------|---------|
| 1 | Показатели, тыс.руб.                  | 2006 г. | 2007 г. | 2008 г. |
| 2 | Среднегодовой<br>остаток              | 2800    | 3600    | 5300    |
| 3 | Прилив вкладов                        | 700     | 890     | 2500    |
| 4 | Обороты во вкладах<br>по приходу      | 2650    | 7810    | 11200   |
| 5 | Обороты во вкладах<br>по расходу      | 1600    | 5450    | 8400    |
| 6 | Средний размер<br>операций по вкладам | 0,16    | 0,35    | 0,83    |

Рисунок 1– Таблица Вклады

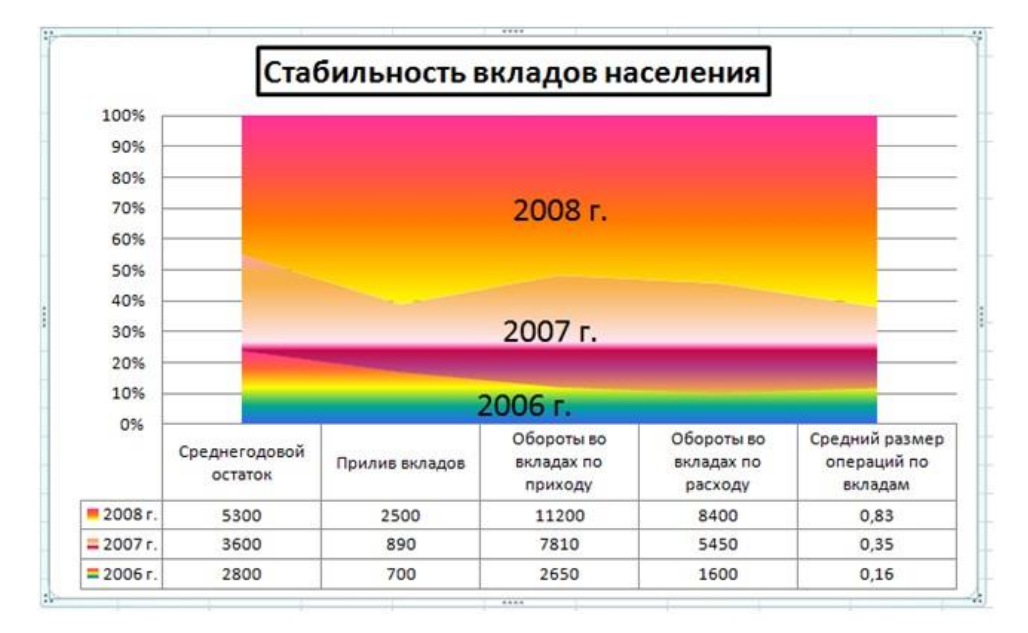

Рисунок 2 – Диаграмма с областями нормированная с накоплением

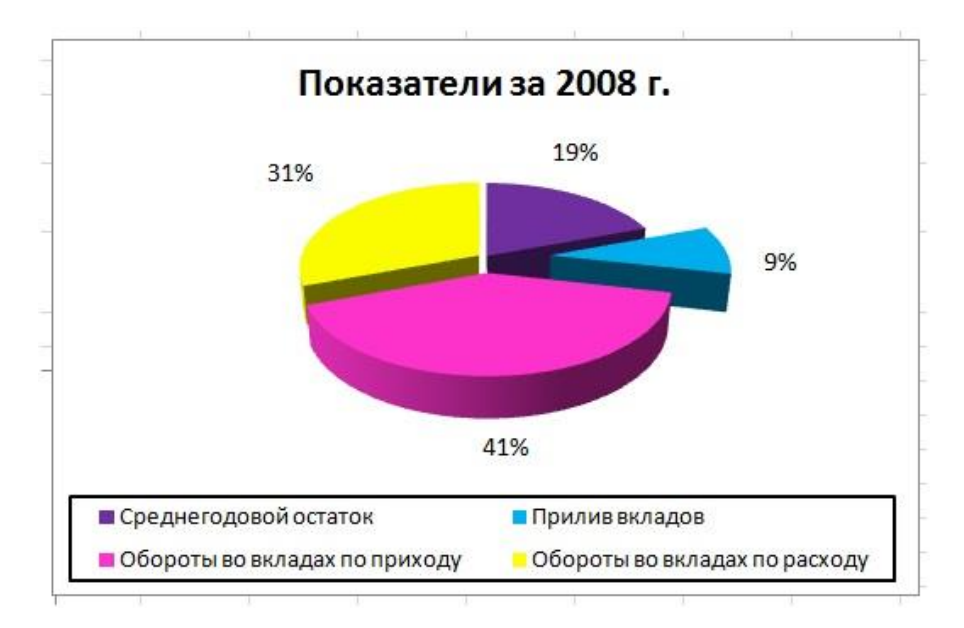

Рисунок 3 – Диаграмма круговая объёмная разрезанная

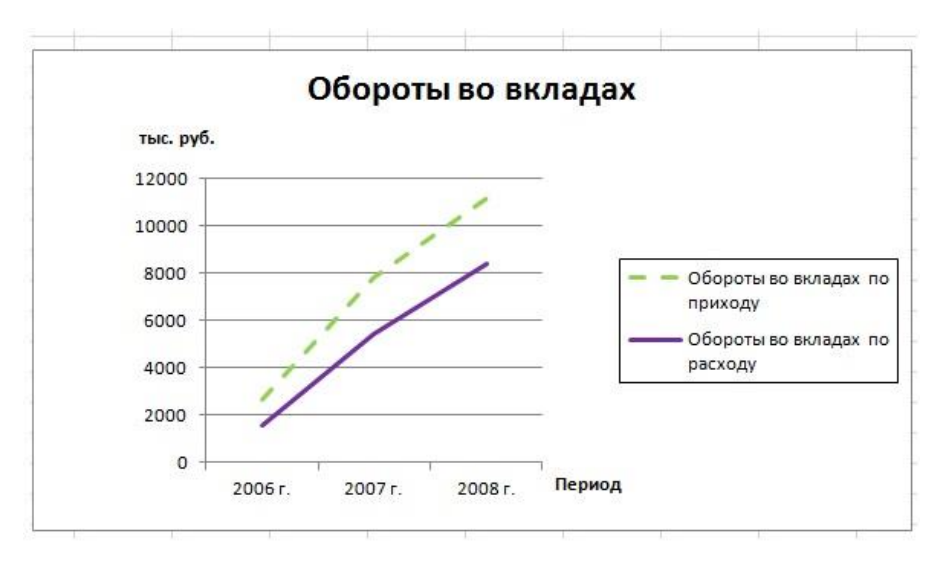

Рисунок 4 – График

Задание 5. В таблице представлены данные по реализации продукции в стоимостном выражении (тыс.руб.) (ОПК-6):

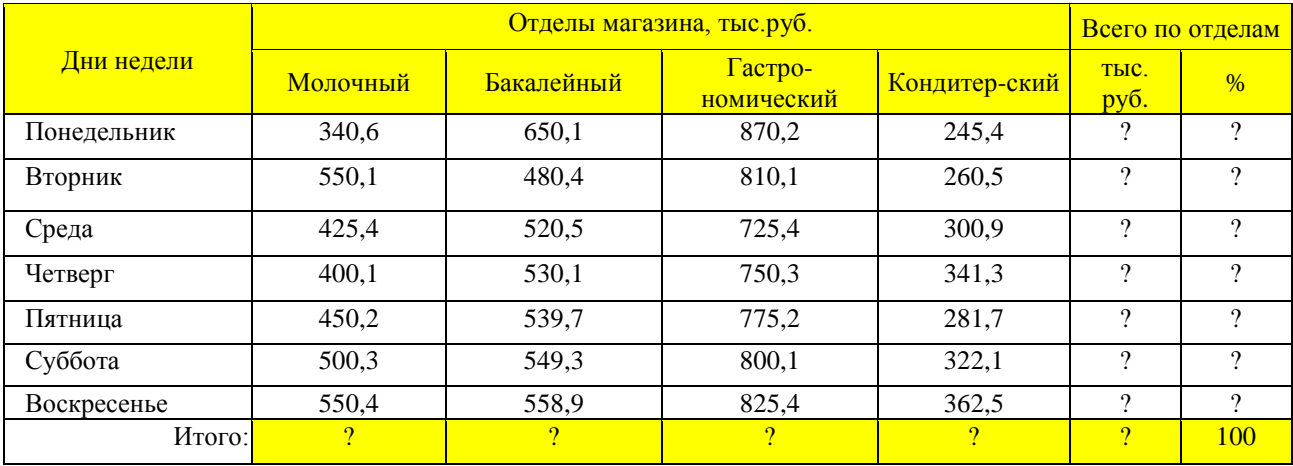

1 Построить таблицу, выполнить формат по образцу.

2 Определить значения ячеек, отмеченные как расчетные.

3 Выполнить сортировку таблицы, расположив столбцы таблицы по возрастанию наименований отделов магазина (в алфавитном порядке).

Задание 6. В таблице представлены ведомость регистрации проживающих (ОПК-6):

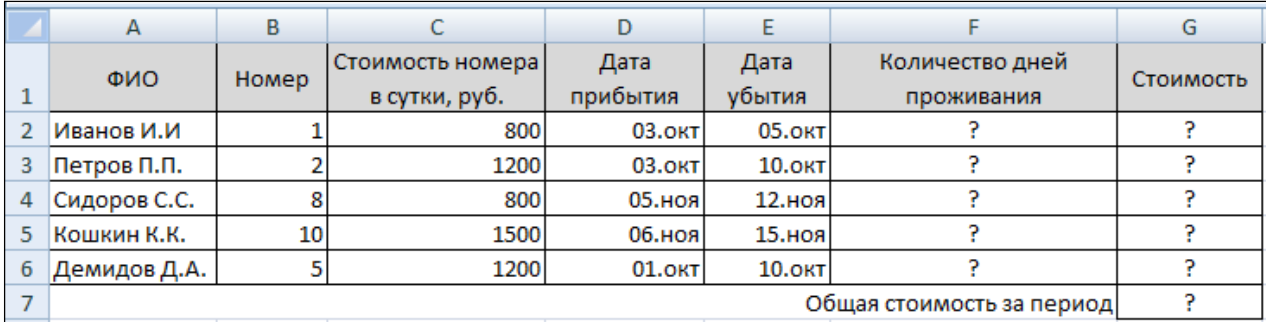

1 Построить таблицу, выполнить формат по образцу.

2 Определить значения ячеек, отмеченные как расчетные.

3 Выполнить сортировку таблицы, расположив записи по убыванию количества дней проживания.

4 Найти максимальное и минимальное значения стоимости проживания, используя встроенные статистические функции.

5. С помощью условного форматирования выделить три наибольших значения стоимости проживания

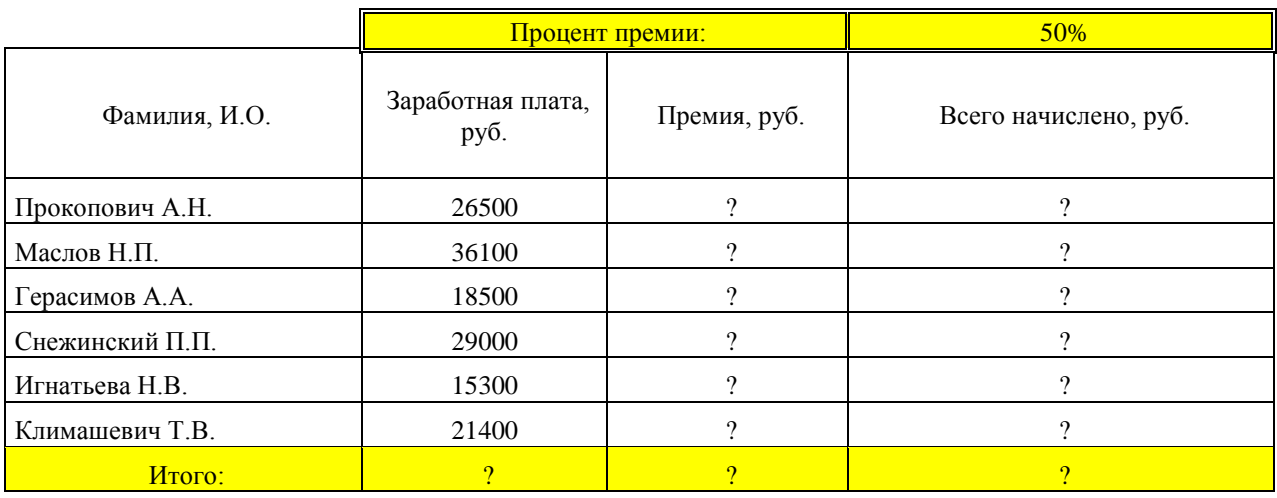

### Задание 7. В таблице представлена ведомость начисления заработной платы (ОПК-7):

1 Построить таблицу, выполнить формат по образцу.

2 Определить значения ячеек, отмеченные как расчетные.

3 Выполнить сортировку таблицы, расположив заработную плату по возрастанию значений.

4 Найти максимальное и минимальное значения столбца Всего начислено, используя встроенные статистические функции.

Задание 8. В таблице представлены ведомость регистрации проживающих (ОПК-7):

|   | А            | в            |                  | D             |                 |                           | G         |
|---|--------------|--------------|------------------|---------------|-----------------|---------------------------|-----------|
|   | <b>OND</b>   | <b>Homep</b> | Стоимость номера | Дата          | Дата            | Количество дней           | Стоимость |
|   |              |              | в сутки, руб.    | прибытия      | убытия          | проживания                |           |
|   | Иванов И.И   |              | 800              | <b>03.OKT</b> | $05.$ OKT       |                           |           |
| 3 | Петров П.П.  |              | 1200             | $03.$ OKT     | $10.0K$ T       |                           |           |
| 4 | Сидоров С.С. |              | 800              | 05.ноя        | 12.ноя          |                           |           |
| 5 | Кошкин К.К.  | 10           | 1500             | $06.$ HOA     | 15.ноя <b> </b> |                           |           |
| 6 | Демидов Д.А. |              | 1200             | $01.$ OKT     | $10.0K$ T       |                           |           |
|   |              |              |                  |               |                 | Общая стоимость за период |           |

1 Построить таблицу, выполнить формат по образцу.

2 Определить значения ячеек, отмеченные как расчетные.

3 Выполнить сортировку таблицы, расположив записи по возрастанию количества дней проживания.

Задание 9. С помощью редактора формул набрать следующие уравнения (ОПК-7):

1) 
$$
y = \frac{\sin a + \sqrt{b^2 + c^5}}{c + a}
$$
  
\n2)  $y = \frac{2x^2 + bx + c}{\sqrt{b + c} - \sqrt{x^2 - b^2}}$   
\n3)  $y = \begin{cases} 7x^2 + b^2 + c & b \le 2\\ 2x + c + \ln b & 2 < b < 5\\ \sqrt{x + b + c} & b \ge 5 \end{cases}$ 

Задание 10. Заполнить таблицу данными и выполнить расчёты, используя формулы, встроенные в Word (ОПК-7)

| Коммунальные услуги за май (руб.) |      |        |       |  |
|-----------------------------------|------|--------|-------|--|
| Параметр                          | Цена | Объем* | Сумма |  |
| Содержание общего<br>имущества    | 7,17 | 52,8   |       |  |
| Вывоз ТБО                         | 1,14 | 65,7   |       |  |
| Среднее значение                  |      |        |       |  |

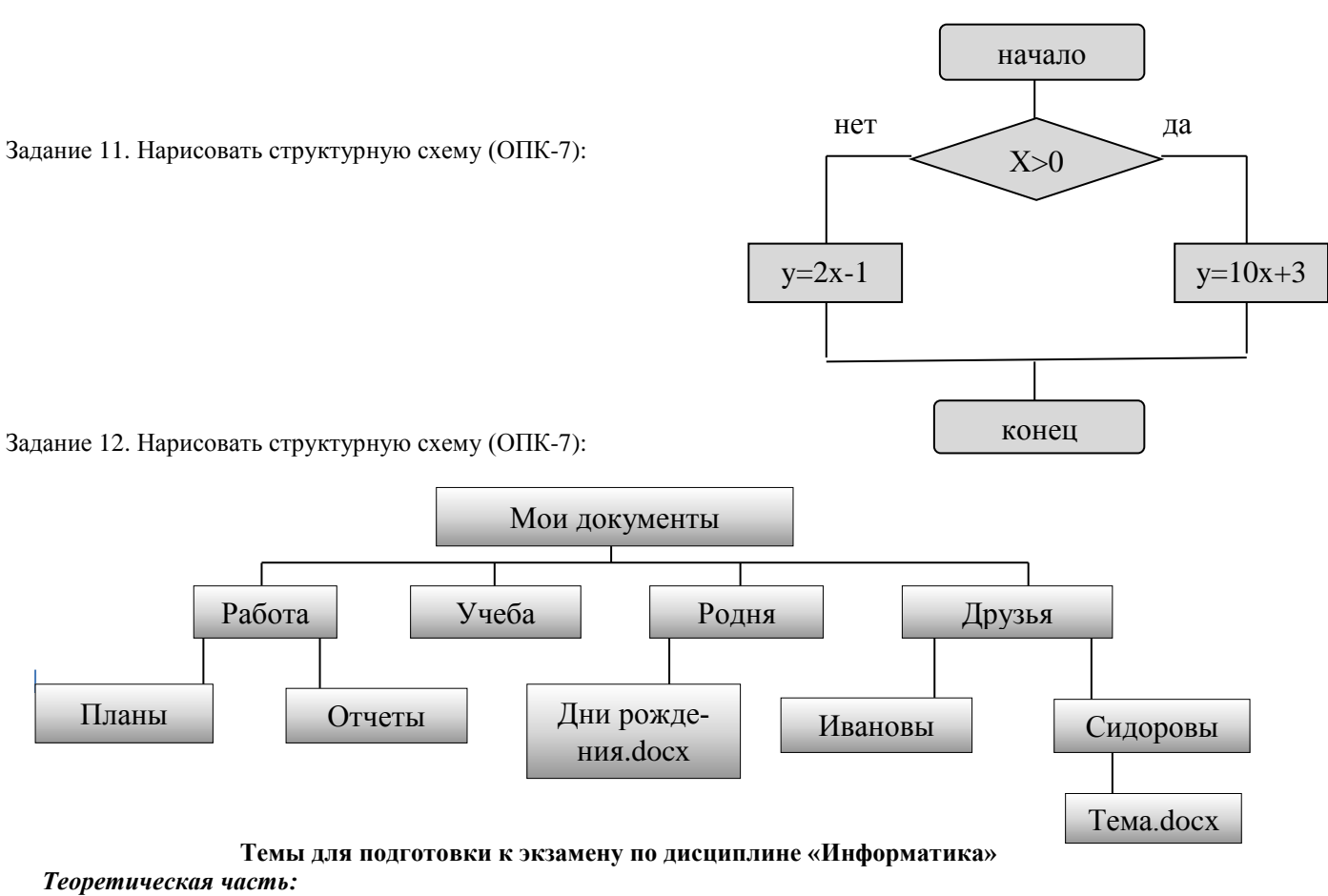

12. Теоретические основы экономической информатики.

- 13. Экономическая информация, её виды и свойства.
- 14. Средства и методы представления информации в памяти компьютера.
- 15. Документальные потоки и коммуникация.
- 16. Вычислительные системы (ВС).
- 17. Программное обеспечение ВС.

18. Справочные правовые системы. Электронные библиотечные системы. Документальные потоки и коммуникация. Библиотечная и информационная деятельность.

- 19. Аппаратное обеспечение ВС
- 20. Операционные системы.
- 21. Текстовые редакторы и процессоры.
- 22. Табличные процессоры.
- 23. Средства разработки презентаций.
- 24. Базы данных и СУБД.

1

25. Локальные и глобальные сети

#### 26. Средства и методы защиты информации. Информационная безопасность.

#### Практическая часть:

Принципы и основные приёмы работы ОС Windows: интерфейс, настройка системы, стандартные и служебные приложения Windows.

Текстовые редакторы (Блокнот) и процессоры MS Word: пользовательский интерфейс, настройка текстового процессора. Структура электронного документа.

Работа с текстом, таблицами, графикой в текстовых процессорах.

Табличные процессоры MS Excel: структура электронной таблицы; настройка табличного процессора, технология ввода, редактирования данных.

- Использование формул и функций в табличном процессоре MS Excel.
- Построение информационных диаграмм средствами MS Excel.
- Анализ ланных MS Excel: сортировка, фильтрация, сводные таблицы промежуточные итоги.
- Анализ данных MS Excel: таблицы подстановки, подбор параметров.  $\bullet$
- Создание презентаций с помощью программы MS PowerPoint
- Разработка электронных публикаций с помощью программы Publisher.

#### 5. Методические материалы, определяющие процедуры оценивания сформированности индикаторов достижения компетенций и опыта деятельности, характеризующих этапы формирования компетенций.

Процедура оценивания сформированности индикаторов достижения компетенций при проведении промежуточной аттестации по дисциплине «Информатика» проводится в форме экзамена.

Порядок организации и проведения промежуточной аттестации обучающегося, форма проведения, процедура сдачи экзамена, сроки и иные вопросы определены Положением о порядке организации и проведения текущего контроля успеваемости и промежуточной аттестации обучающихся.

Процедура оценивания сформированности индикаторов достижения компетенций при проведении зачета проводится путем письменного или компьютерного тестирования:

- обучающемуся выдается вариант письменного или компьютерного теста;
- по результатам тестирования выставляется оценка согласно установленной шкалы оценивания.  $\bullet$ 1 этап: Теоретический:

Процедура оценивания сформированности индикаторов достижения компетенций при проведении экзамена при проведении теоретической части экзамена проводится путем письменного или компьютерного тестирования обучающихся и (или) устного ответа на вопросы к экзамену:

обучающемуся выдается вариант письменного или компьютерного теста;

в определенное время (в среднем 1 минута на 1 тестовое задание) обучающийся отвечает на 25 вопросов теста, в котором представлены все изучаемые темы дисциплины;

по результатам тестирования выставляется оценка, согласно установленной шкалы оценивания.

#### 2 этап: Практический:

Процедура оценивания знаний, умений и навыков при проведении практической части экзамена проволится путем выполнения индивидуального практического задания с использованием вычислительной техники и информационных технологий (ИТ):

• обучающемуся выдается вариант практического задания одного из разделов дисциплины;

• задание выполняется на персональном компьютере с использованием ИТ в течение ограниченного времени (не более 1 пары);

• выполненная работа поверяется преподавателем. Если замечаний по работе нет, то обучающийся закончил этот этап экзамена. Если замечания выявлены, то они озвучиваются обучающемуся, при этом предоставляется время для их устранения (не более 25 мин.)

Для подготовки к зачету, экзамену рекомендуется использовать лекционный и практический материал по дисциплине, литературные источники, а также электронными ресурсами.

Приложение 2

# ФОНД ОЦЕНОЧНЫХ СРЕДСТВ

## для проведения **текущего контроля успеваемости** по дисциплине **Информатика**

Направление подготовки 38.05.01 Экономическая безопасность Специализация «Экономическая безопасность хозяйствующего субъекта» Квалификация экономист

#### 1. Описание назначения и состава фонда оценочных средств

Настоящий фонд оценочных средств (ФОС) входит в состав рабочей программы дисциплины «Информатика» и предназначен для оценки планируемых результатов обучения - сформированности индикаторов достижения компетенций и опыта деятельности, характеризующих этапы формирования компетенций в процессе освоения дисциплины.

### 2. Перечень компетенций, формируемых при изучении дисциплины

- Способен использовать современные информационные технологии и программные средства при решении профессиональных задач (ОПК-6);

- Способен понимать принципы работы современных информационных технологий и использовать их для решения задач профессиональной деятельности (ОПК-7).

#### - 3. Банк опеночных средств

Для оценки знаний, умений, навыков и опыта деятельности, характеризующих этапы формирования компетенций в процессе освоения дисциплины «Информатика» используются следующие оценочные средства:

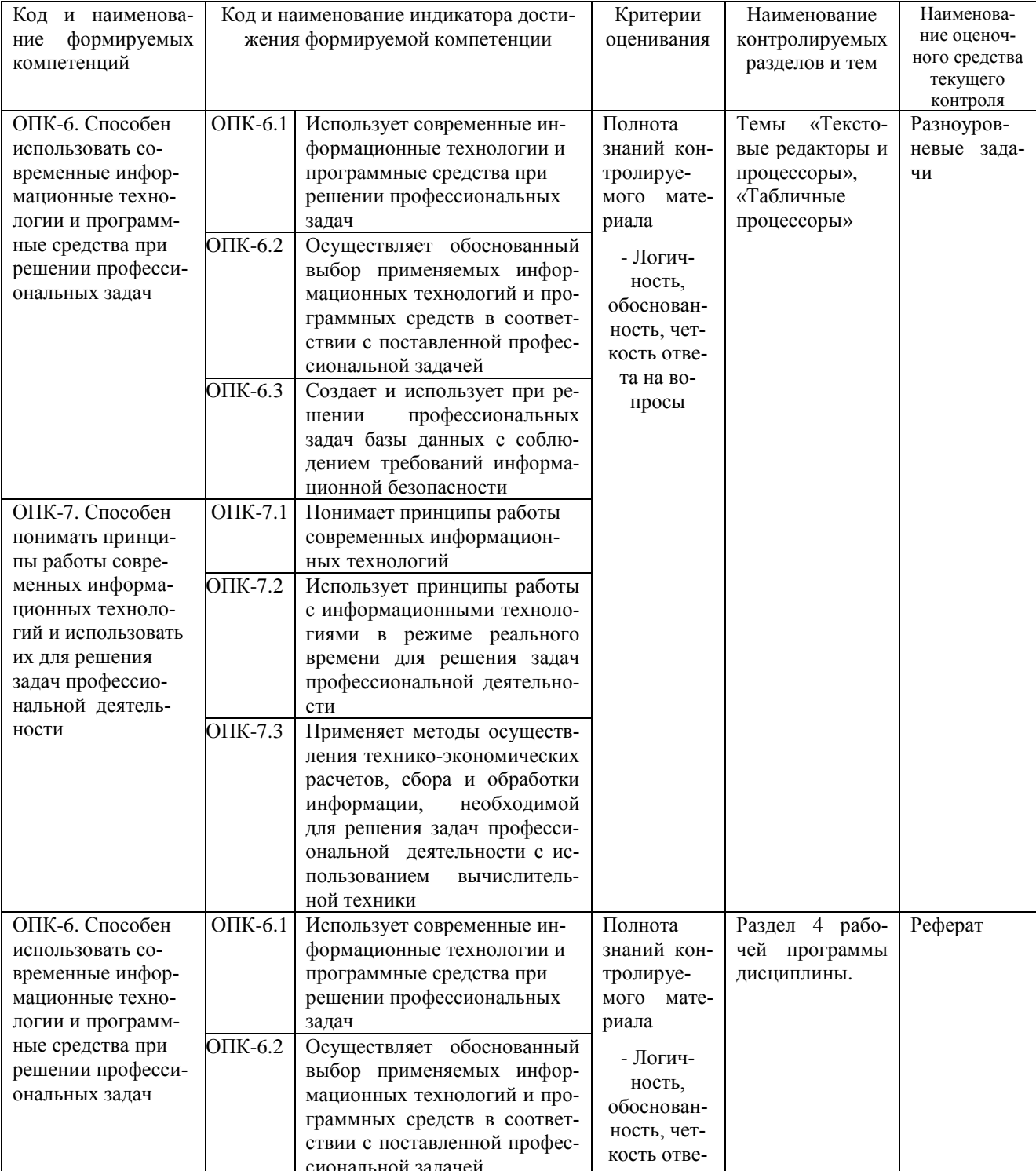

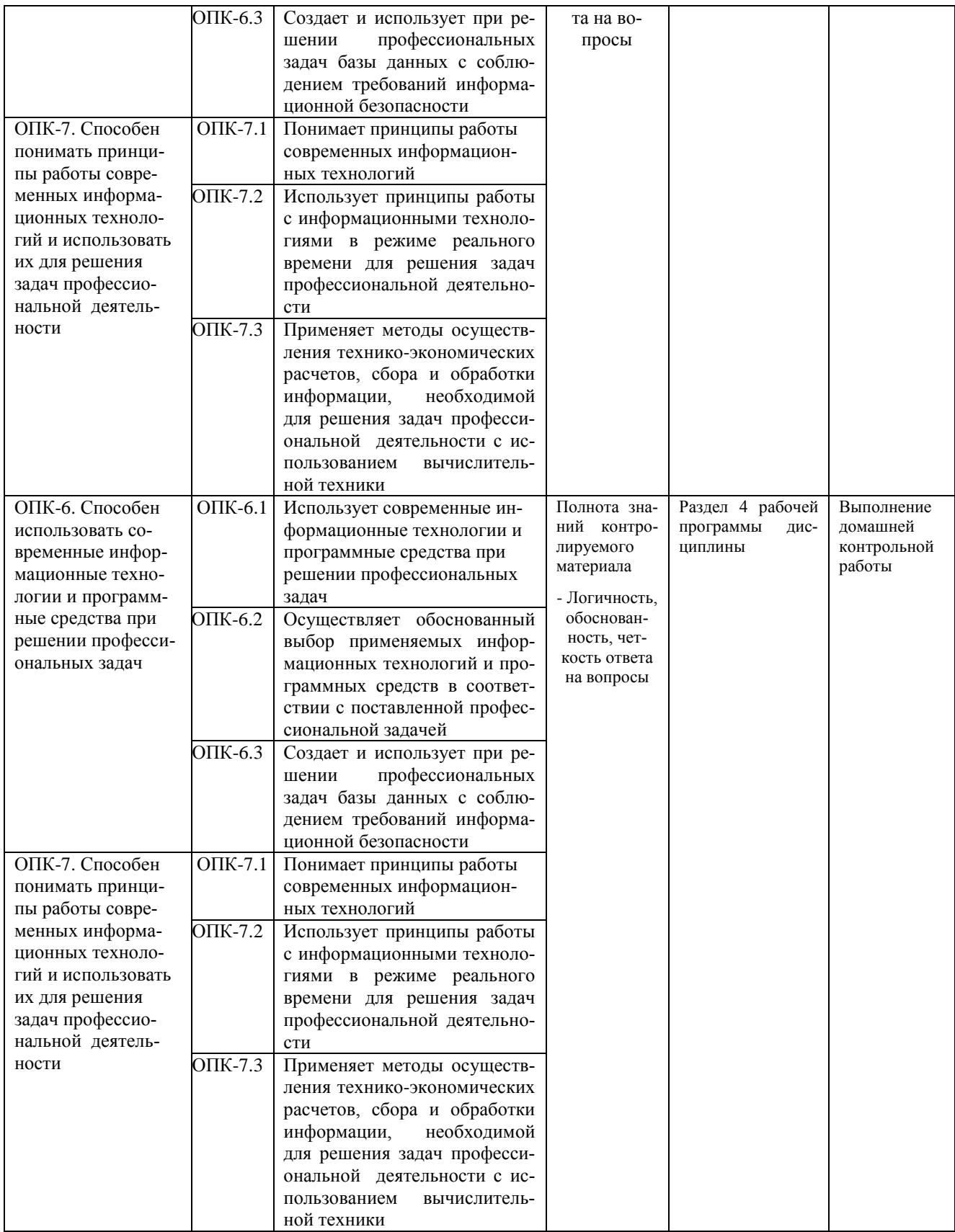

#### Разноуровневые задачи

#### для проведения текущего контроля знаний по дисциплине «Информатика»

Текущий контроль в форме разноуровневых задач предназначен для определения уровня оценки сформированности индикаторов достижения компетенций и опыта деятельности в процессе изучения дисциплины обучающихся очной и заочной формы обучения.

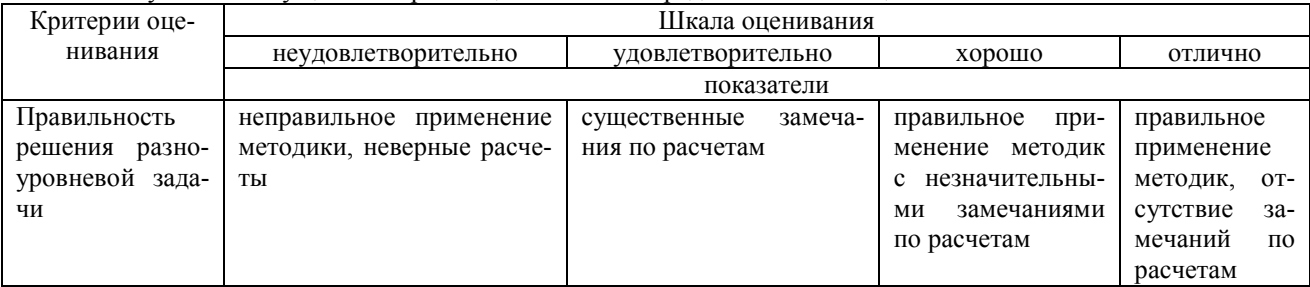

Результаты текущего контроля оцениваются посредством шкалы оценивания:

#### Разноуровневые задачи по теме «Текстовые редакторы и процессоры»

Залание 1. Набрать текст и отформатировать по образцу

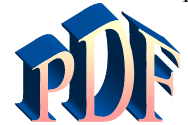

Формат лавно является негласным станлартным ле-факто лля кросплатформенного

обмена локументами

Аdobe намерена пойти дальше и превратить его в стандарт де-юре: компания собирается направить в ISO набор спецификаций, дабы PDF стал форматом официальным, более того, открытым. Уточнение это крайне важно, потому как объявившийся недавно конкурент Adobe в лице Microsoft желает раз и навсегда покончить с пятналиатилетием PDF<sup>1</sup>

Задание 2. Создать таблицу и выполнить расчеты в ячейках и построить круговую диаграмму

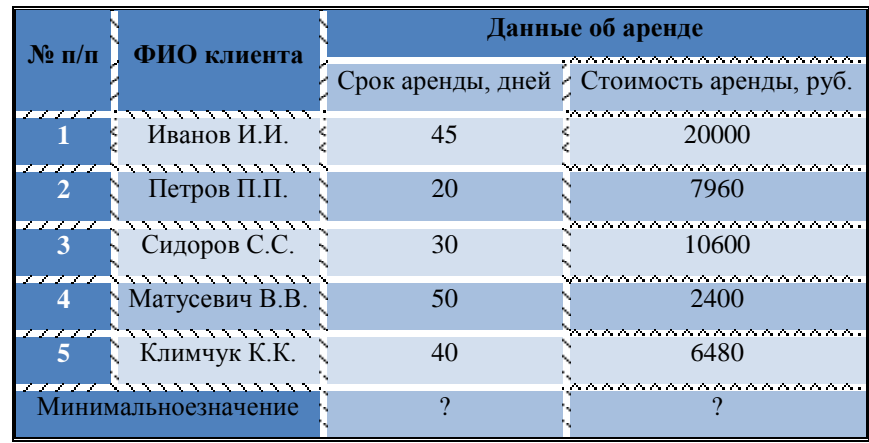

Задание 3 С помощью редактора формул набрать следующие уравнения:

1)  $v = a^2 - 3b$ 2)  $y = \prod_{i=1}^{4} x_i + \sum_{i=1}^{4} x_i + 4$ 3)  $y = \begin{cases} 2x^3 + b - axa < 2 \\ b^2 + \sqrt{a^2 + x^2} & 2 \le a \le 5 \\ 2a - 3b + xa > 5 \end{cases}$ 

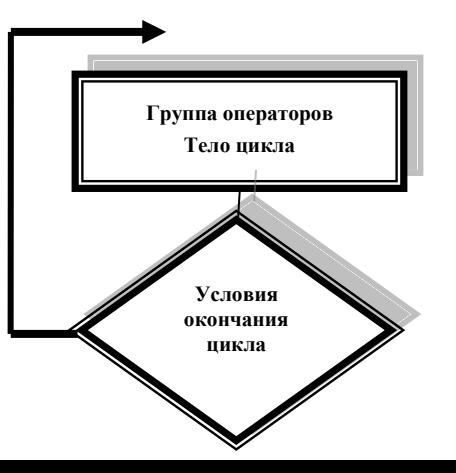

<sup>&</sup>lt;sup>1</sup>Компьютерный еженедельник UPGrade#4.

#### Разноуровневые задания по теме «Табличные процессоры»

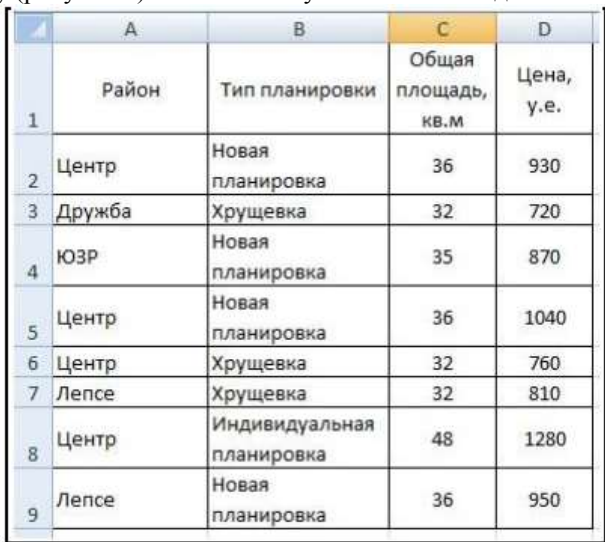

Задание 1. Создайте новую книгу с именем СР 3+Ваша фамилия. Напишите на ярлыке листа 1 «Задание 1» и создайте таблицу по образцу (рисунок 1) и выполните указанные ниже действия.

Рисунок 1 – Таблица Продажа квартир

1) Добавьте к таблице три строки, в которых наберите максимальное, минимальное и среднее значение.

2) Вычислите максимальное, минимальное и среднее значение площади и цены.

3) С помощью условного форматирования выделите данные по кварти- рам, площадь или цена которых превышают их среднее значение.

Задание 2. Заполните таблицу (рисунок 2) произвольными данными и выполните указанные ниже действия.

|                | A       | B               | $\mathcal{L}$ | D                 | ε          |  |
|----------------|---------|-----------------|---------------|-------------------|------------|--|
| 1              |         | Исходные данные |               |                   |            |  |
| $\overline{a}$ | Студент | Оценка          |               |                   |            |  |
| 3              |         |                 |               |                   |            |  |
| $\ddot{a}$     |         |                 |               | Результаты        |            |  |
| 5              |         |                 |               | Количество оценок |            |  |
| 6              |         |                 |               | Средний балл      |            |  |
| Ż              |         |                 |               | Оценка            | Количество |  |
| g              |         |                 |               | 5                 |            |  |
| 9              |         |                 |               | 4                 |            |  |
| 10             |         |                 |               | 3                 |            |  |
| 11             |         |                 |               | 2                 |            |  |
| 12             |         |                 |               | $\mathbf 1$       |            |  |
| 13             |         |                 |               |                   |            |  |
| 14             |         |                 |               |                   |            |  |
| 15             |         |                 |               |                   |            |  |
| 16             |         |                 |               |                   |            |  |
| 17             |         |                 |               |                   |            |  |
|                |         |                 |               |                   |            |  |

Рисунок 2 – Средний балл

1) В таблице 2 «Результаты» в столбце Количество подсчитайте количество оценок 5, используя функцию СЧЕТЕСЛИ в категории статистические, выделив диапазон оценок в таблице Исходные данные и заморозив его.

2) Потом протяните эту формулу для оставшихся оценок таблицы Результаты (для оценок 4, 3, 2, 1).

3) В этой же таблице вычислите общее Количество оценок, выполнив суммирование количества оценок в этой же таблице.

4) Рассчитайте Средний балл, используя функцию СРЗНАЧ категории Статистические, выделив диапазон

оценок в таблице Исходные данные.

Задание 3. Постройте таблицу значений функции, заданной в полярных координатах:  $p = \alpha * \sin(3 * \varphi)$ , где 0  $\leq$   $\infty$   $\infty$ ,  $\alpha$  =6, на листе Задание 3 по образцу (рисунок 3). Для константы  $\alpha$  с еѐ значением добавьте ещѐ одну строку из двух ячеек А5 и В5, в которые поместите саму переменную и еѐ значение.

1) Для перевода полярных координат (ф и р) в декартовы (х, у) используй- те следующие формулы: x=p\*cos(ф) y=p\*sin(ф). 2) Постройте точечную диаграмму с гладкими кривыми линиями с марке-рами, используя значения х и у.

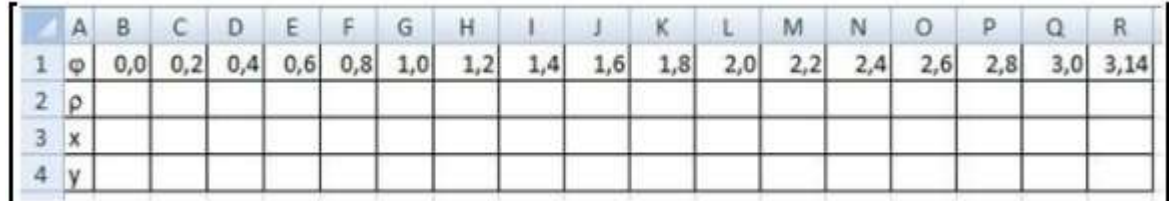

#### Рисунок 3 - Таблица Полярные координаты

#### Методические материалы, определяющие процедуру оценивания

Процедура оценивания сформированности индикаторов достижения компетенций и опыта деятельности в процессе изучения дисциплины при проведении текущего контроля знаний проводится путем выполнения заданий и задач на практических занятиях. В случае отсутствия обучающегося по уважительной причине задание ему выдается на дом с условием представления результатов на следующем занятии.

#### Реферат по дисциплине «Информатика»

Текущий контроль в форме реферата предназначен определения уровня оценки сформированности индикаторов достижения компетенций и опыта деятельности в процессе изучения дисциплины обучающимися очной формы обучения.

Результаты текущего контроля оцениваются посредством интегральной (целостной) двухуровневой шкалы: Шкала оценивания:

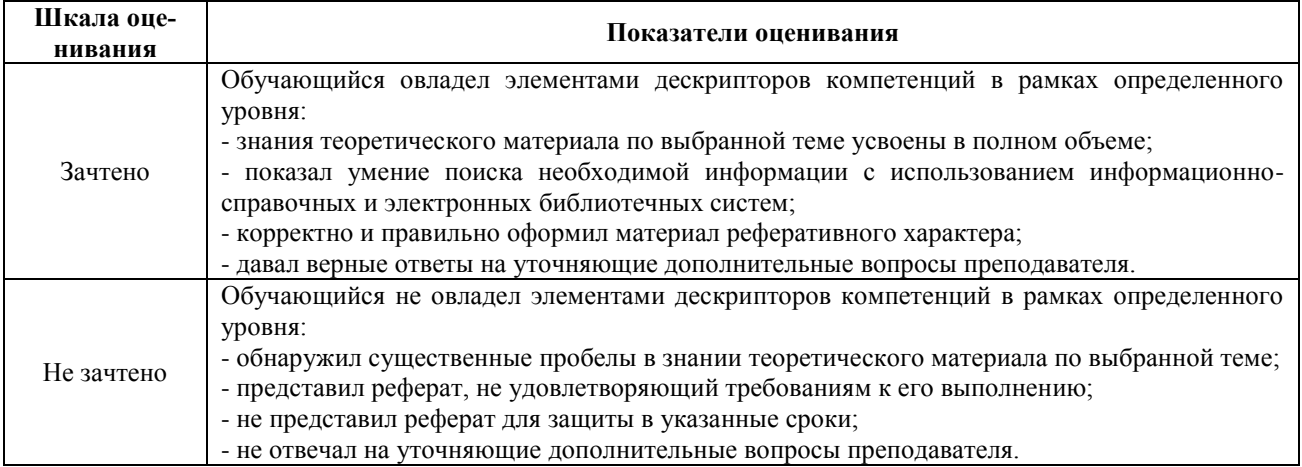

#### Темы рефератов

- 1. Автоматизированный перевод документов с помошью про граммы Promt и др.
- 2. Антивирусная зашита лаборатории Касперского.
- 3. АРМ бухгалтера: понятие, виды и перспективы развития.
- 4. Архивация данных: понятие, принципы работы и примеры программных продуктов.
- 5. Векторный редактор Corel Draw: назначение и принцип его работы.
- 6. Влияние Интернета на сознание человека.
- 7. Влияние компьютерных игр на людей различного возраста.
- 8. Внешние устройства компьютера: классификация, назначение, характеристики, фирмыпроизводители.
- 9. Вредное воздействие компьютера на организм человека и способы защиты.
- 10. Выполнение экономических расчетов в Microsoft Excel.
- 11. Гипертекстовые технологии обработки данных.
- 12. Глобальная сеть и Интернет: понятие, назначение и базовые технологии работы.
- 13. Издательская система Page Maker, её возможности и принципы работы.
- 14. Инструментальные средства разработки программных продуктов: понятие, виды, особенности применения.
- 15. Информационное законодательство и информационная безопасность.
- 16. Искусственный интеллект и необходимость его создания.
- 17. Использование Интернет в бухучёте.
- **18.** Использование электронной коммерции в профессиональной деятельности бухгалтера.

#### **Методические материалы, определяющие процедуру оценивания**

Процедура оценивания сформированности индикаторов достижения компетенций при проведении текущей аттестации в форме реферата определяется следующими методическими указаниями:

- после изучения теоретических вопросов темам курса обучающиеся представляют к защите реферат.
- при подготовке реферата обучающимся помимо обращения к лекционному материалу рекомендуется воспользоваться литературными источниками и электронными ресурсами, а также электронными ресурсами.
- работа над рефератом проводится в аудиториях, отведенных для самостоятельной работы обучающихся, либо в домашних условиях.
- оценка выполнения и защиты реферата проводится посредством интегральной (целостной) двухуровневой шкалы.

#### **Домашняя контрольная работа**

по дисциплине «Информатика»

Текущий контроль в форме домашней контрольной работы предназначен для самостоятельного изучения отдельных вопросов теоретического материала и практического выполнения заданий обучающихся заочной формы обучения. Результаты текущего контроля в форме домашней контрольной работы оцениваются посредством интегральной (целостной) двухуровневой шкалы:

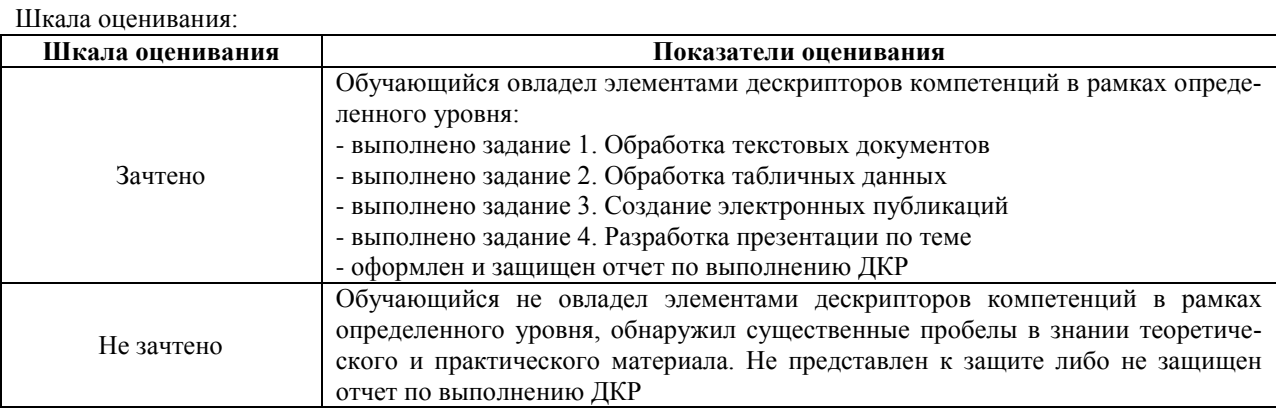

# **Типовые задания для домашней контрольной работы для проведения текущего контроля знаний**

Вариант 1

Задание 1. Обработка текстовых документов в MSWord

1. Набрать текст и отформатировать по образцу

Найдена серьёзная уязвимость в , актуальная для

всех операционных систем, в которых способен работать данный офисный пакет.

Проблема связана с обработкой Tiffфайлов, которые могут попасть на компьютер в виде e-mail вложений через p2p-сети или с хакерского сайта.

2 Выполнить расчет среднего значения:

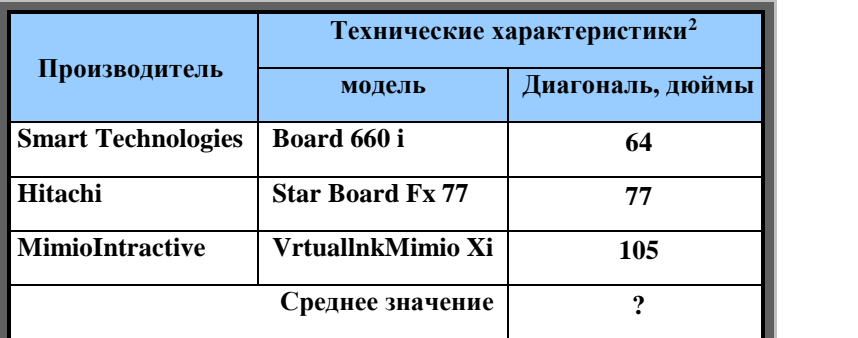

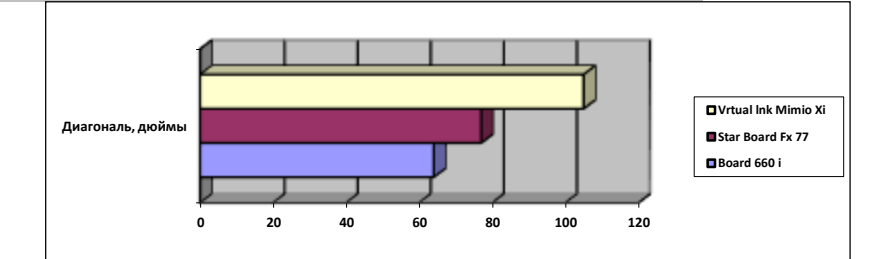

3. С помощью редактора формул набрать следующие уравнения:

1) 
$$
y = \sqrt{x - \lg z + tgz}
$$
  
\n2)  $y = \frac{2}{L} \left[ 2 \left( \frac{L}{L_K} + \pi \frac{L^2}{L_r^2} \right)^2 - \pi \frac{L^2}{L_r^2} \right] \times \exp \left[ - \left( 2 \frac{L}{L_K} + \pi \frac{L^2}{L_r^2} \right) \right]$   
\n $y = \begin{cases} \frac{a + \lg b}{\sqrt{\sin a - b + 3a}} & b \le 0 \\ 0 & > 3 \end{cases}$ 

# Задание 2. Обработка табличных данных

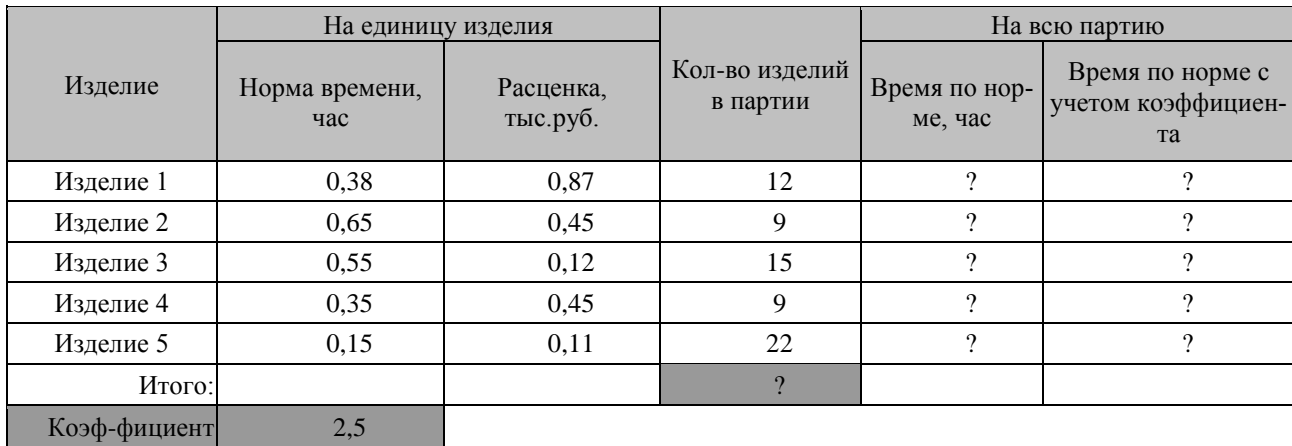

В таблице представлены данные по выработке изделий:

1 Построить таблицу, выполнить формат по образцу.

1

2 Определить значения ячеек, отмеченные как расчетные.

3 Выполнить сортировку таблицы, расположив все записи по возрастанию нормы времени на единицу изделия.

4 Найти максимальное и минимальное значения расценки на единицу изделия, используя встроенные статистические функции.

5 С помощью условного форматирования выделить данные (количество изделий в партии), значения которых превосходят среднее значение.

6 С помощью фильтра отобрать и скопировать на отдельный лист записи таблицы, превышающие среднее значение нормы времени на всю партию.

7 Построить диаграмму по образцу:

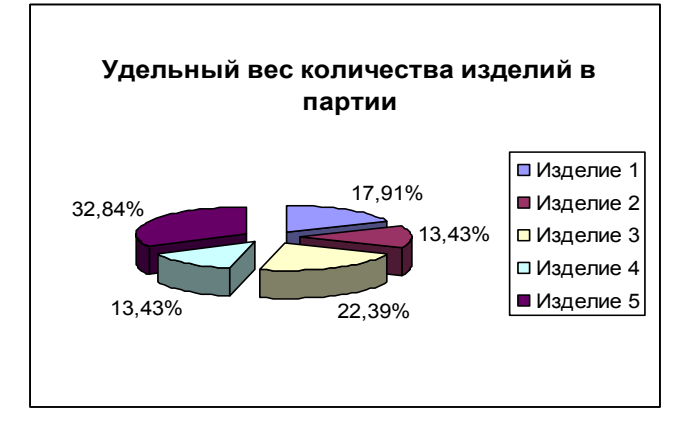

Задание 3. Создание электронных публикаций»

1. ОАО [«Вятское машиностроительное предприятие «АВИТЕК»](https://ru.wikipedia.org/wiki/%D0%90%D0%92%D0%98%D0%A2%D0%95%D0%9A)

Задание 4«Теоретические вопросы»

1. Классификация вычислительных систем

### **Методические материалы, определяющие процедура оценивания**

Требования к структуре, оформлению домашней контрольной работы, критерии ее оценки, процедура защиты размещены в учебно-методическом пособии.

Процедура сформированности индикаторов достижения компетенций и опыта деятельности в процессе изучения дисциплины при проведении текущего контроля знаний в форме домашней контрольной работы определяется следующими методическими указаниями:

 выполнение контрольной работы проводится в аудиториях, отведенных для самостоятельной работы обучающихся, либо в домашних условиях.

 выполнение домашней контрольной работы (ДКР) осуществляется в соответствии с вариантом, номер которого определяется по списку студентов в группе;

В процессе выполнения ДКР оформляется отчет, включающий следующие разделы:

- Титульный лист;
- Оглавление;
- Введение;
- Задание 1. Обработка текстовых документов;
- Задание 2. Обработка табличных данных;
- Задание 3. Создание электронных публикаций;
- Задание 4. Разработка презентации по теме;
- Заключение;
- Библиографический список

По результатам проверки контрольной работы преподавателем выставляется оценка согласно установленной шкалы оценивания

# ОПИСАНИЕ МАТЕРИАЛЬНО-ТЕХНИЧЕСКОЙ БАЗЫ ПО ДИСЦИПЛИНЕ

# **Информатика**

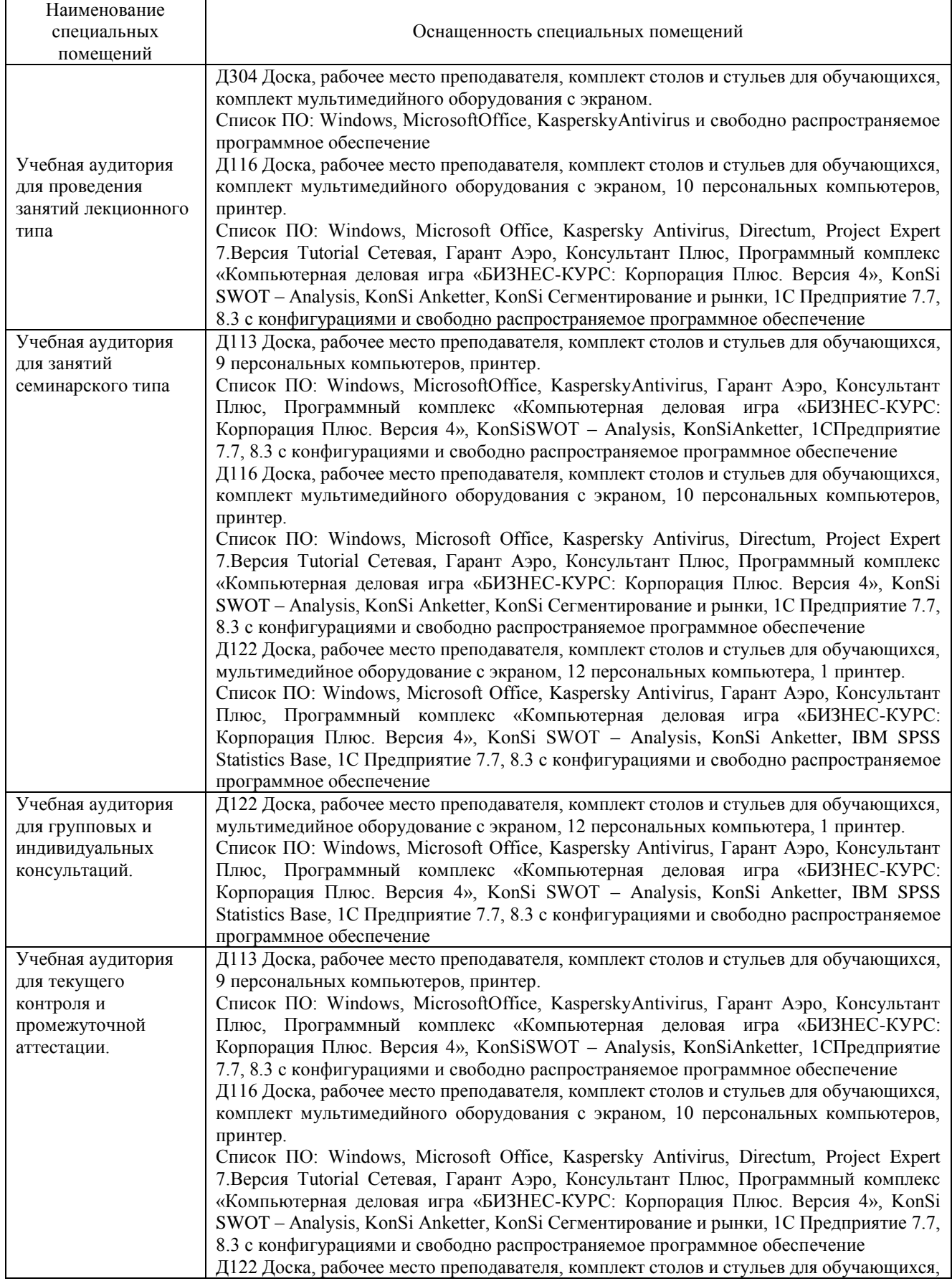

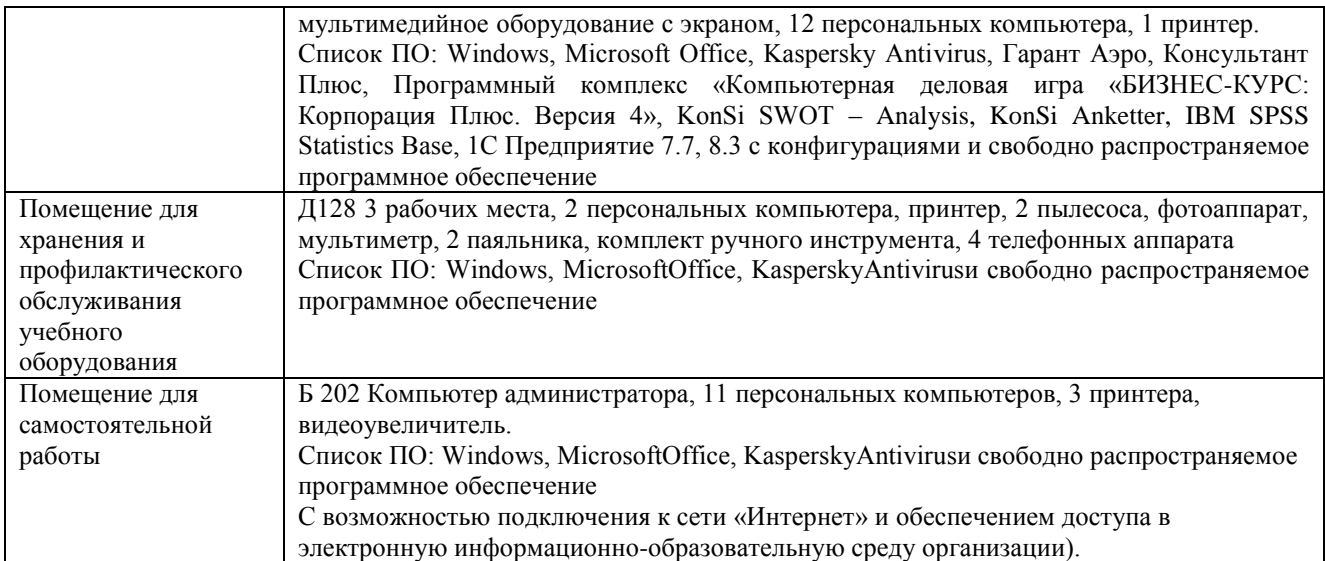

# Приложение 4

# Перечень

# периодических изданий, рекомендуемых по дисциплине

# **Информатика**

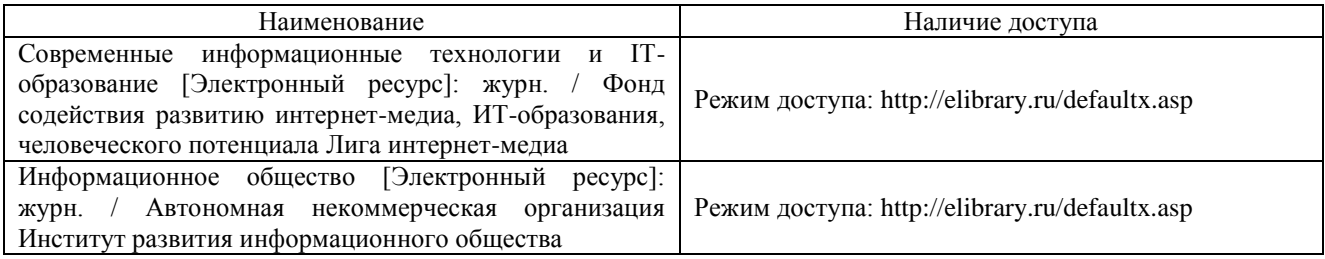